43 7254

#### **УТВЕРЖДАЮ**

Генеральный директор ООО Компания «Проксима» \_\_\_\_\_\_\_\_\_\_\_\_\_И.А. Кулик

 $-2016r.$ 

# **Прибор объектовый оконечный**

системы передачи извещений «Центавр Проксима» **S400-2GSM LAN**

Руководство по эксплуатации

версия 4.04

ПРКЕ.425648.020 РЭ

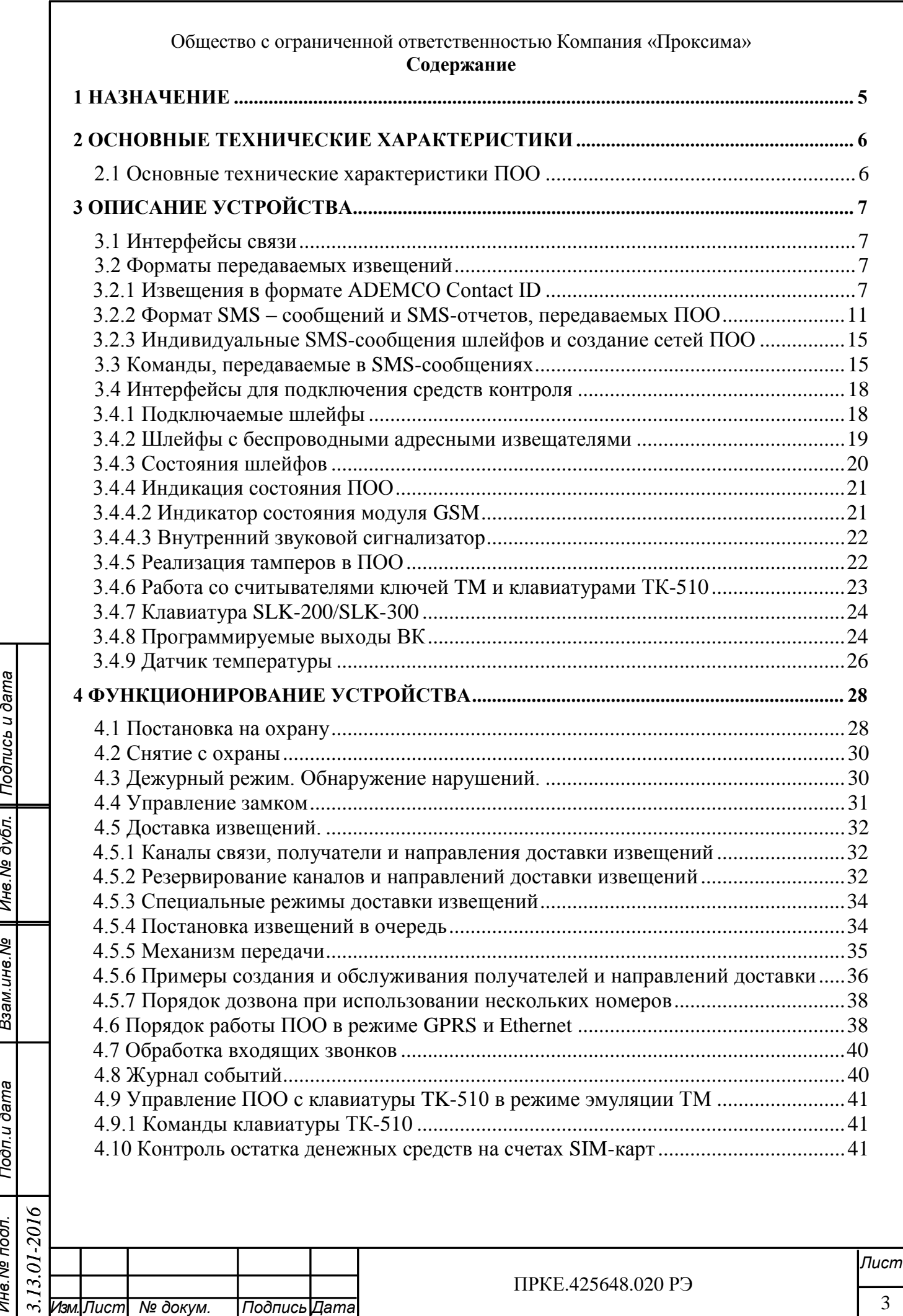

*Инв.№ дубл.* Взам.инв.№ | Инв.№ дубл. | Подпись и дата

*Подп.и дата*

*Инв.№ подл.*

Инв. № подл.

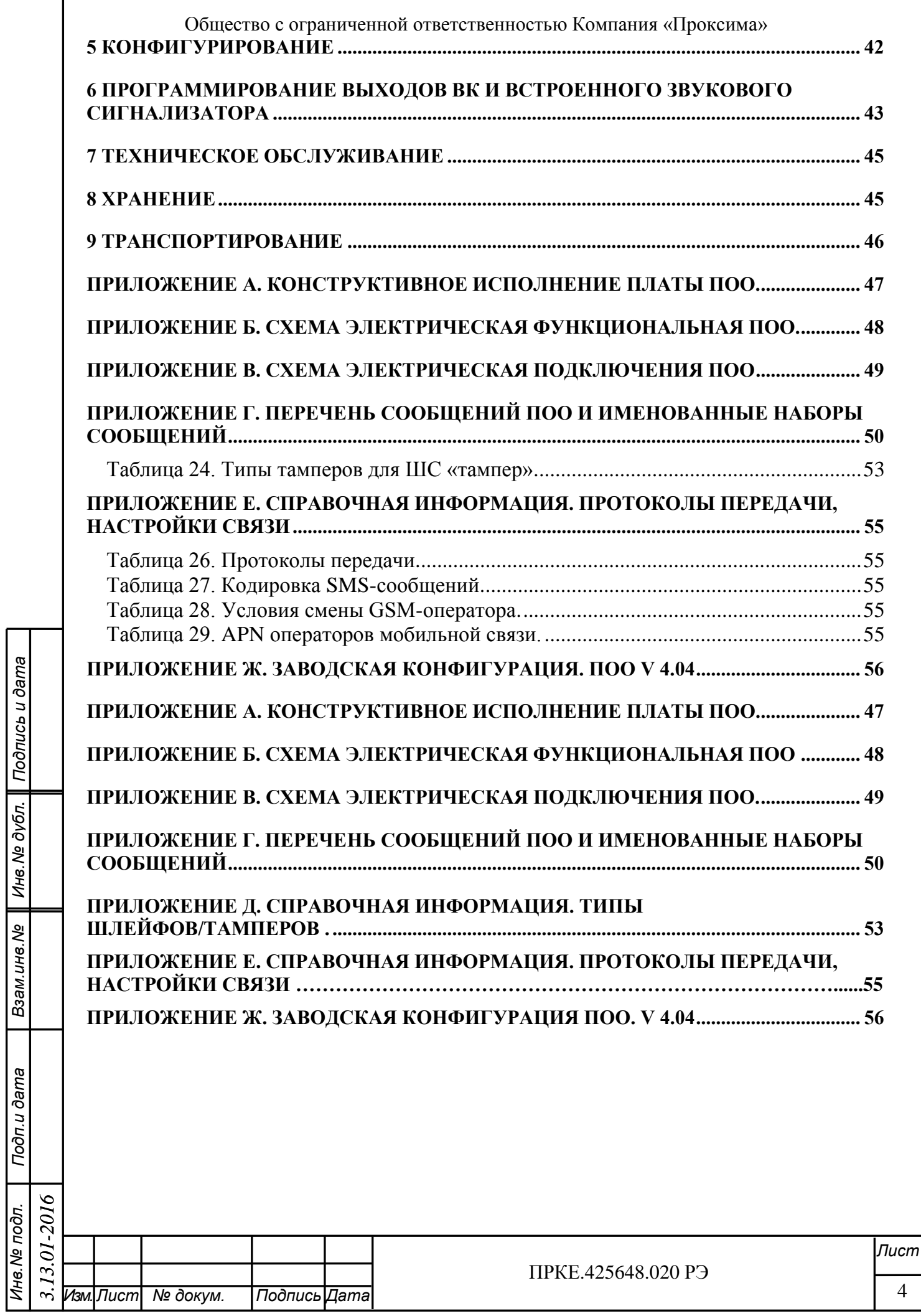

*Подпись и дата*

Г

*Инв.№ дубл.* Взам.инв.№ | Инв.№ дубл. | Подпись и дата

*Подп.и дата*

*Инв.№ подл.*

Настоящее руководство описывает назначение, функциональные возможности и техническое обслуживание прибора объектового оконечного S400-2GSM LAN. Данная версия руководства соответствует версии программного обеспечения прошивки прибора V.4.04.

**Перечень сокращений,** применяемых в документе:

ПЦН – пульт централизованного наблюдения

УОП – устройство оконечное пультовое

Приемник ПЦН – УОП или программный приемник

ПОО – прибор объектовый оконечный

РИП – резервный источник питания

ВК – выход коммутируемый (ключ типа «открытый сток»)

КЗ – короткое замыкание

Тампер – контакт несанкционированного вскрытия

ТМ – интерфейс 1-Wire Touch Memory

НД – направление доставки извещений, включает протокол передачи данных и адрес доставки (номер телефона, IP-адрес)

## **1 Назначение**

<span id="page-3-0"></span>1.1 ПОО предназначен для построения оконечных объектовых систем сигнализации с охранно-пожарными извещателями (датчиками) и передачи тревожных и информационных извещений о состояниях шлейфов на ПЦН и/или сотовый телефон клиента по коммутируемым каналам телефонной сети общего пользования (ТфОП), сотовой связи и сети Интернет.

Область применения ПОО – системы охранно-пожарной сигнализации.

1.2 ПОО обеспечивает формирование и передачу получателям извещений о событиях, возникающих на объекте, а также тестовых и служебных извещений о состоянии аппаратуры, питания и каналов связи.

1.3 ПОО обеспечивает подключение клавиатур SLK-200/SLK-300, ТК-510, ТК-306, блоков расширения проводных шлейфов SE-10, блоков расширения беспроводных адресных извещателей SEW-200R (Ладога-РК), SEW-200А (Астра РИ-М), SEW-200 (Crow), исполнительных и индикаторных устройств, ключей Touch Memory, считывателей Proximity, датчика температуры STS.

1.4 Питание ПОО осуществляется от резервированного вторичного источника электропитания PS-1215, обеспечивающего напряжение от 10,5 до 15 В. Контроль сети 220В осуществляется посредством тампера «Контроль сети, нормально замкнут», подключаемого к выходам источника питания PS-1215. Резервное питание ПОО может осуществляться от Li-ion аккумулятора 3,7В 2,8А/ч.

1.5 ПОО поддерживает протоколы передачи данных:

Копировал:

- Pro-Net, SIA-IP (TCP IP/UDP GPRS, Ethernet);

- ADEMCO Contact ID, Аргус-СТ, Pro-M, Contact (CSD) - только для GSMканала;

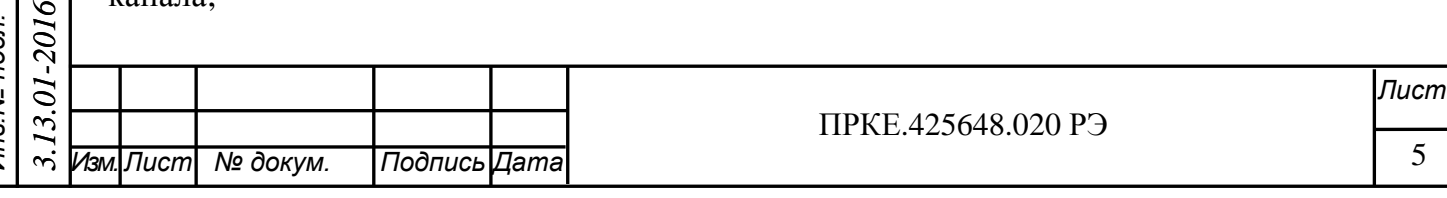

- SMS GSM 07.05 (прием/передача SMS-сообщений).

Для протоколов Pro-Net и Pro-M может быть задана криптозащита информации по стандарту AES с длиной ключа 128 бит.

1.6 ПОО предназначен для работы в составе СПИ «Центавр Проксима» с устройствами оконечными пультовыми УОП-5-GSM, УОП-6-GSM, УОП-6-2GSM и программным приемником СПИ (ООО Компания «Проксима»), а также является совместимым с УОП-3 (ЗАО НВП «Болид»), УОП-GSM-4 (ЗАО «Аргус-Спектр) с другими оконечными пультовыми устройствами, поддерживающими протокол Ademco Contact ID, и соответствующими программными комплексами «Андромеда», «Эгида-2», «Атлас-20» и др.

Обмен с ПОО в режиме TCP/IP поддерживают только УОП-6-GSM, УОП-6- 2GSM и программный приемник.

1.7 ПОО является восстанавливаемым, ремонтируемым, многофункциональным и обслуживаемым изделием многоразового действия группы II вида 1 по ГОСТ 27.003-90.

#### <span id="page-4-0"></span>**2 Основные технические характеристики**

#### <span id="page-4-1"></span>**2.1 Основные технические характеристики ПОО**

Основные характеристики устройства приведены в таблице 1.

#### Таблица 1. Технические характеристики ПОО.

*Подпись и дата*

Подпись и дата

*Инв.№ дубл.*

Ине. Ме дубл.

*Взам.инв.№*

*Подп.и дата*

*Инв.№ подл.*

Инв. № подл.

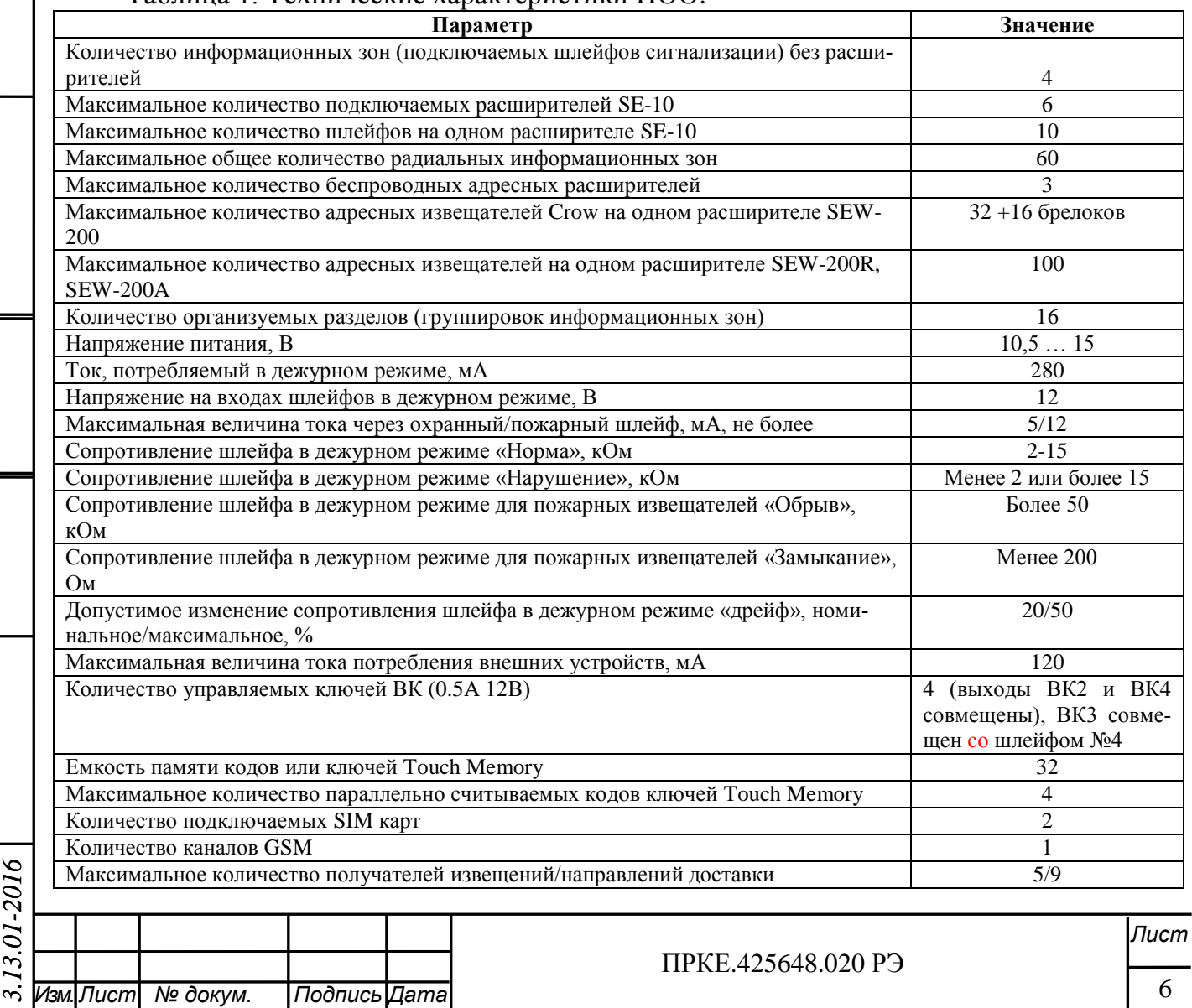

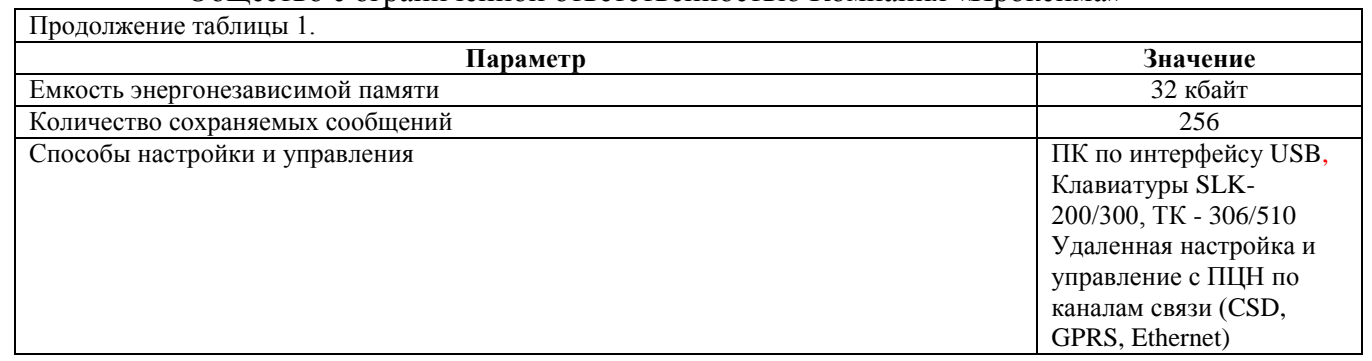

#### <span id="page-5-0"></span>**3 Описание устройства**

3.1 Интерфейсы связи

*Подпись и дата*

Подпись и дата

*Инв.№ дубл.*

Инв. № дубл.

*Взам.инв.№*

*Подп.и дата*

<span id="page-5-1"></span>3.1.1 ПОО оснащен двумя встроенными каналами связи: GSM 900/1800 МГц, поддерживающим одновременную работу двух SIM-карт, и Ethernet 10/100 Мбит.

ПОО имеет на плате интерфейс RS-485, по которому могут подключаться периферийные устройства: расширители радиальных шлейфов сигнализации (ШС) SE-10, радиорасширители беспроводных адресных извещателей, клавиатуры SLK-200/SLK-300, ТК-510, ТК-306. Назначение и возможности подключаемых устройств описаны в руководствах по их эксплуатации.

3.1.2 Передача информации может осуществляться одновременно по обоим каналам ПОО - GSM и Ethernet.

3.1.3 ПОО выполняет периодический контроль работоспособности всех физических каналов связи и направлений доставки. Физический канал GSM постоянно проверяется на наличие регистрации в сети мобильной связи. Физический канал Ethernet периодически проверяется на работоспособность локальной сети.

3.1.4 Для контроля связи с объектом ПОО может выдавать извещение «ТЕСТ» с заданной периодичностью для каждого получателя. При работе ПОО в режиме GPRS и Ethernet предусмотрена возможность периодического «прогрева» канала быстрыми тестами (UDP-извещениями), которые служат для ПЦН индикатором работоспособности как канала связи с ПОО, так и самого ПОО. В отличие от извещений «ТЕСТ» прогрев применяется для постоянного мониторинга связи с объектом, период передачи этих извещений может составлять несколько секунд.

3.1.5 Максимальное количество получателей извещений – 5. Каждому получателю можно назначить несколько направлений доставки, но суммарно на всех получателей не более 9. В направлении доставки можно указывать до 5 телефонов (в канале GSM для каждой SIM-карты), перечисленных в порядке приоритетности дозвона или до 4 IP-адресов серверов для направлений GPRS, Ethernet.

3.2 Форматы передаваемых извещений

<span id="page-5-2"></span>Независимо от выбранного протокола доставки извещений, в конечном итоге все извещения, поступающие от ПОО, переводятся приемником в формат извещений протокола ADEMCO Contact ID.

3.2.1 Извещения в формате ADEMCO Contact ID

<span id="page-5-3"></span>В поля «Раздел» и «Зона» извещения, предаваемого в формате ADEMCO Contact ID, заносятся: в «Раздел» - номер раздела, в поле «Зона» - номер шлейфа (информационной зоны), номер хозоргана (там, где это предусмотрено протоколом).

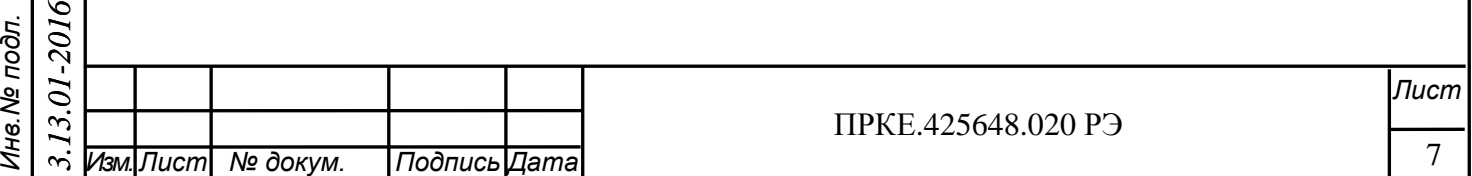

В таблице 2 приведен перечень извещений передаваемых ПОО по протоколу ADEMCO Contact ID.

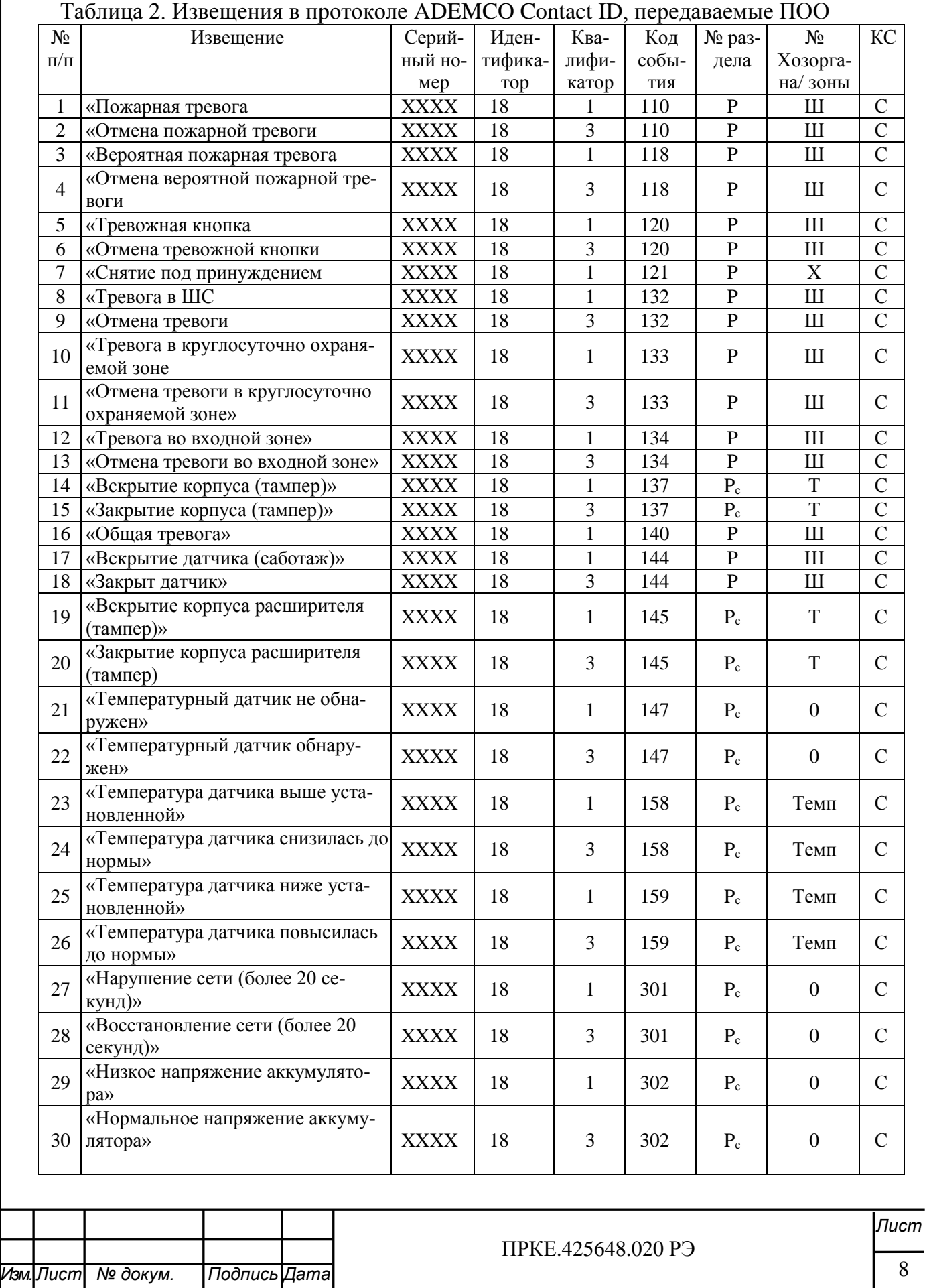

*Подпись и дата*

Подпись и дата

*Инв.№ дубл.*

Инв. № дубл.

*Взам.инв.№*

*Подп.и дата*

*Инв.№ подл.*

Инв. № подл.

*3.13.01-2016*

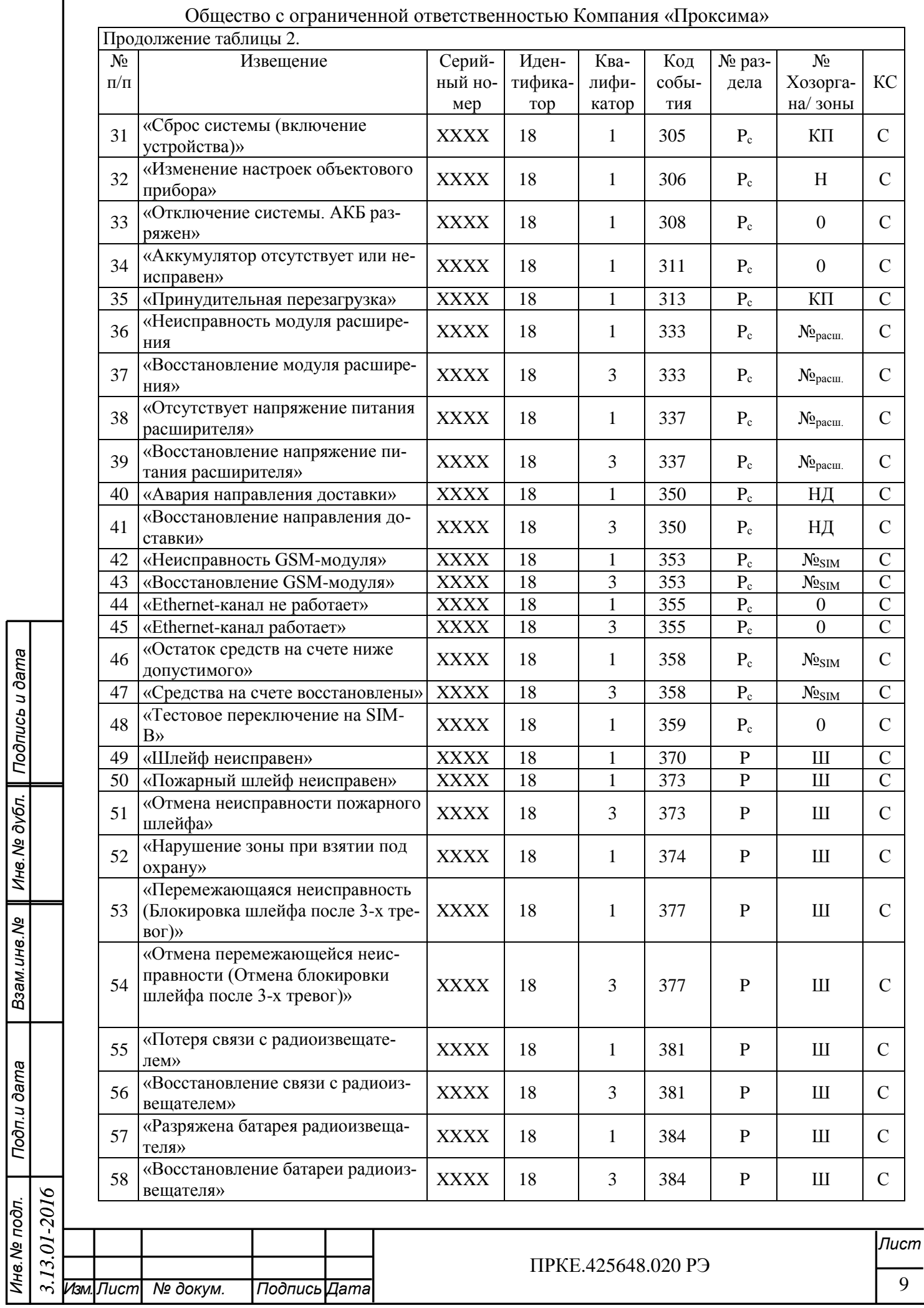

*Подпись и дата*

*Инв.№ дубл.* Взам.инв.№ || Инв.№ дубл. || Подпись и дата

*Подп.и дата*

*Инв.№ подл.*

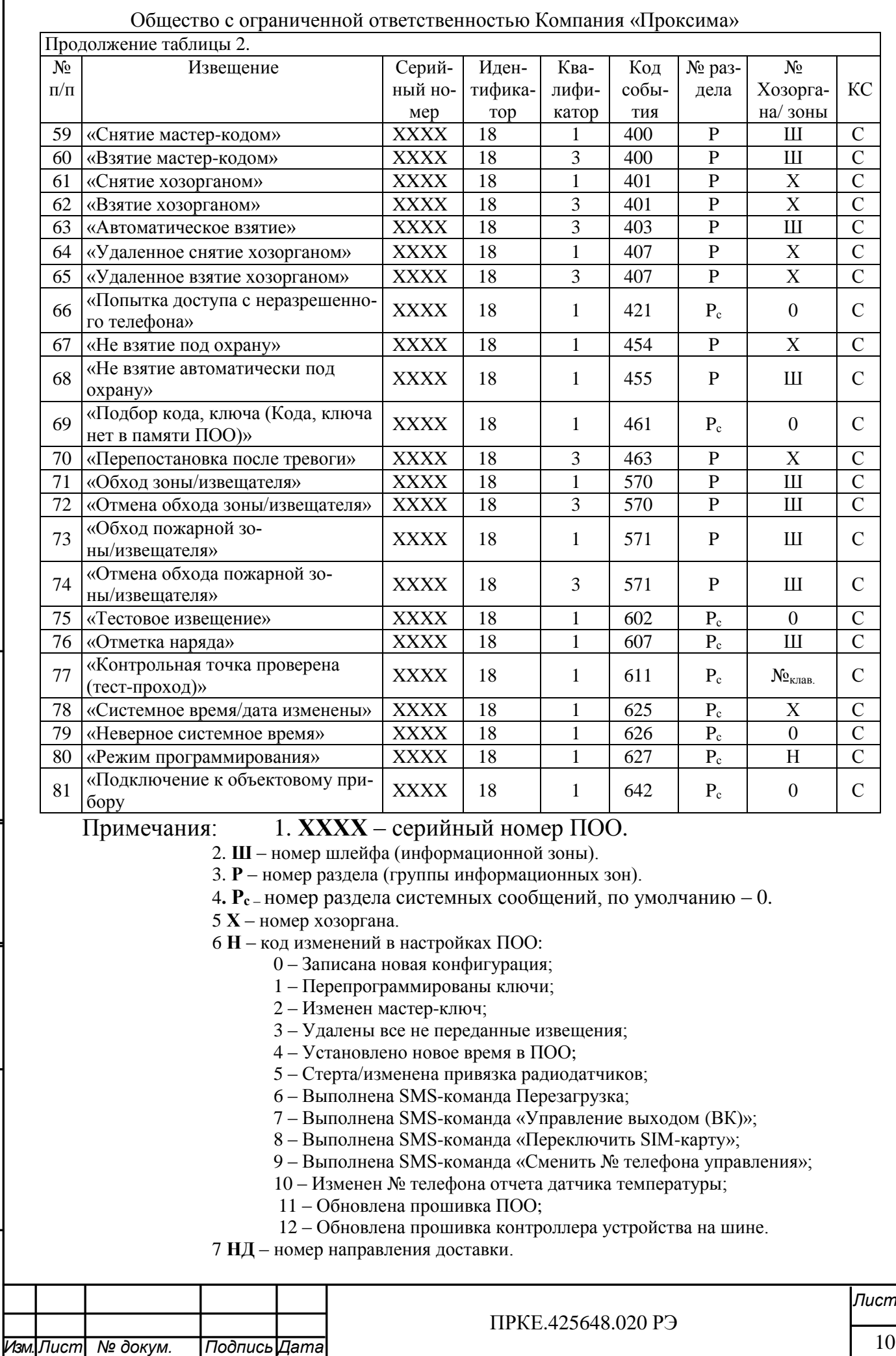

8 **Т** – номер тампера. Тамперы самого ПОО, соответствующие ШС типа «тампер», имеют последовательные номера входов ШС 91…94, тамперы устройств на шине RS-485 имеют номера 900+номер контроллера устройства на шине: для расширителей адресных датчиков – 901…906; для клавиатур SLK-200/SLK-300 – 908-909, 911; для расширителей SE-10 – 910, 920, 930…960; для клавиатур ТК-510 и ТК-306 – 970+ номер (субадрес) клавиатуры.

9 **№SIM** – номер SIM-карты, 0 – SIM1, 1 – SIM2.

10 **№клав**. – номер клавиатуры ТК-510 (0..9), **№расш. –** номер контроллера расширителя на шине.

11 **КП** – код причины перезагрузки: 3 – включение питания, 4 – ручная перезагрузка.

12 **Темп** - значение температуры в градусах Цельсия.

При выборе извещений для передачи в конфигурации ПОО они включаются группами, как указано в Приложении Ж.

ПОО обеспечивает хранение до 256 последних событий.

3.2.2 Формат SMS – сообщений и SMS-отчетов, передаваемых ПОО

<span id="page-9-0"></span>3.2.2.1 Извещения в форме SMS-сообщений могут передаваться в нескольких представлениях: на английском языке (латиница), русском языке (кириллица) и русском языке латинскими буквами (транслитерация), или в формате телеграмм Ademco Contact ID. Что настраивается в конфигурации устройства.

Формат сообщений имеет вид: **ХХХХ ЧЧ:ММ [текст сообщения]**, где

ХХХХ – номер устройства в системе ОПС,

*Подпись и дата*

Подпись и дата

*Инв.№ дубл.*

Инв. № дубл.

*Взам.инв.№*

*Подп.и дата*

*Инв.№ подл.*

1нв. № подл.

ЧЧ:ММ – время формирования сообщения, часы и минуты

Перечень текстовых сообщений приведен в таблице 3. В формате Ademco в поле текста передаются телеграммы с кодами всех извещений из таблицы 3.

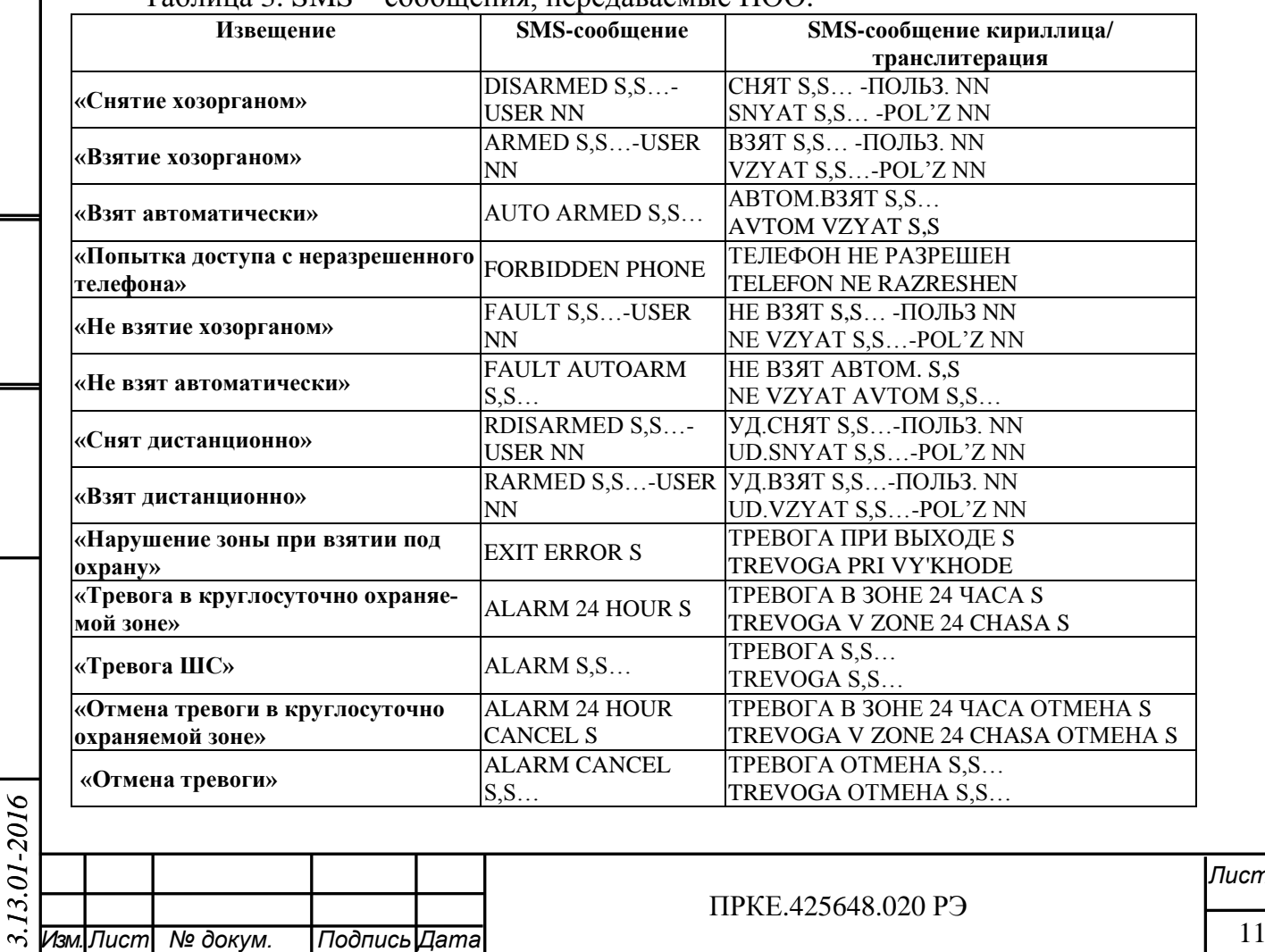

Таблица 3. SMS – сообщения, передаваемые ПОО.

Копировал:

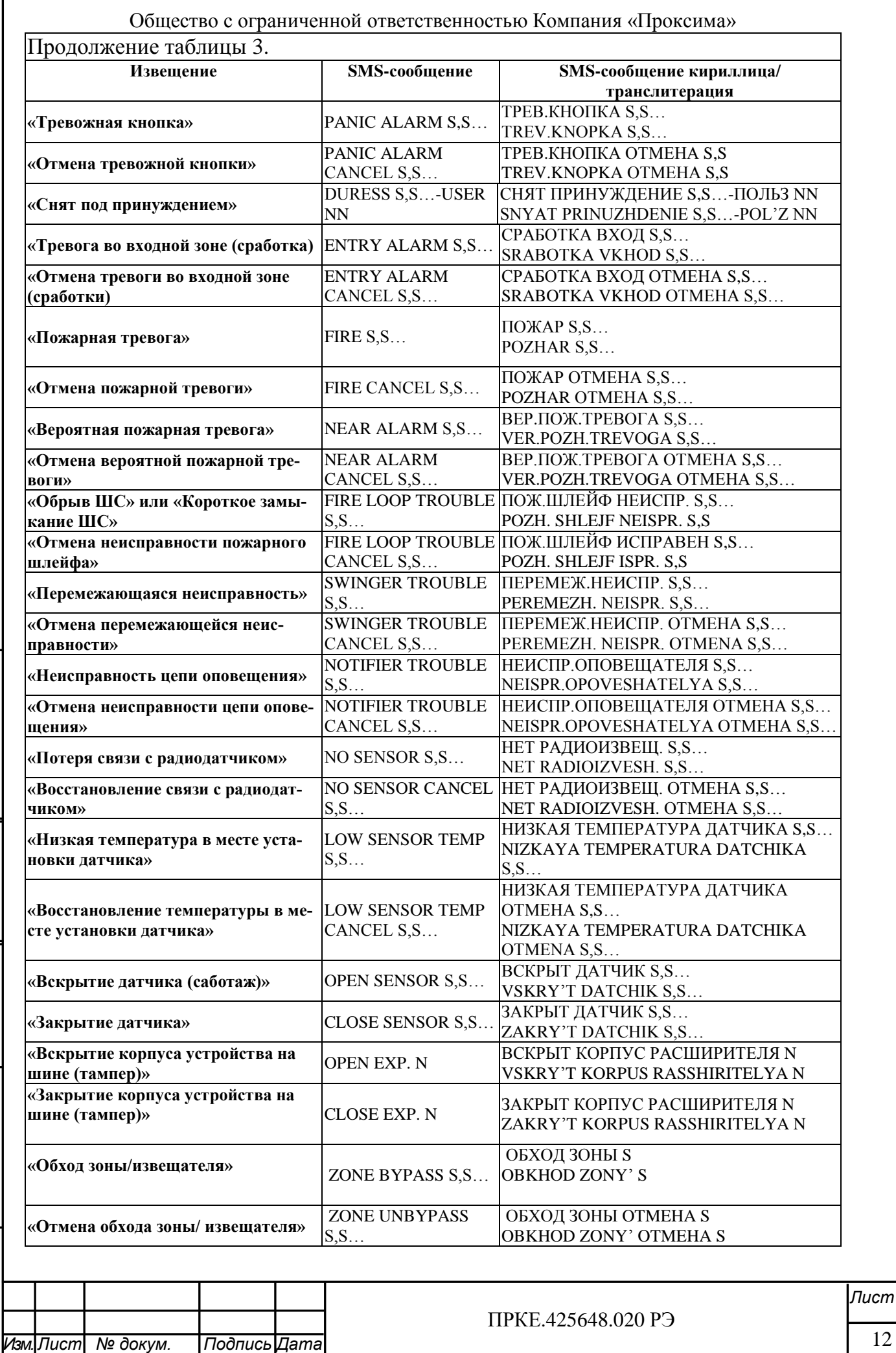

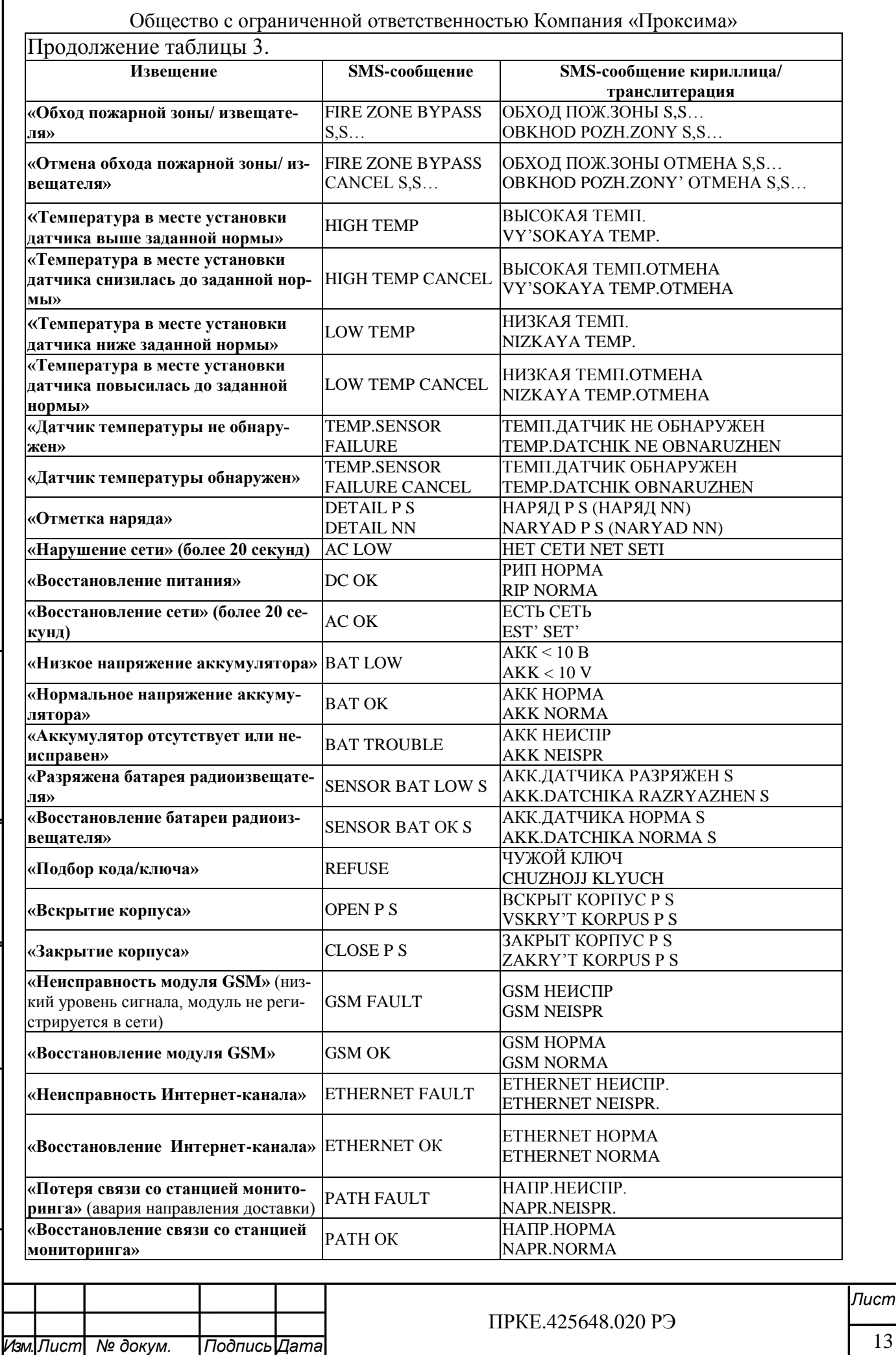

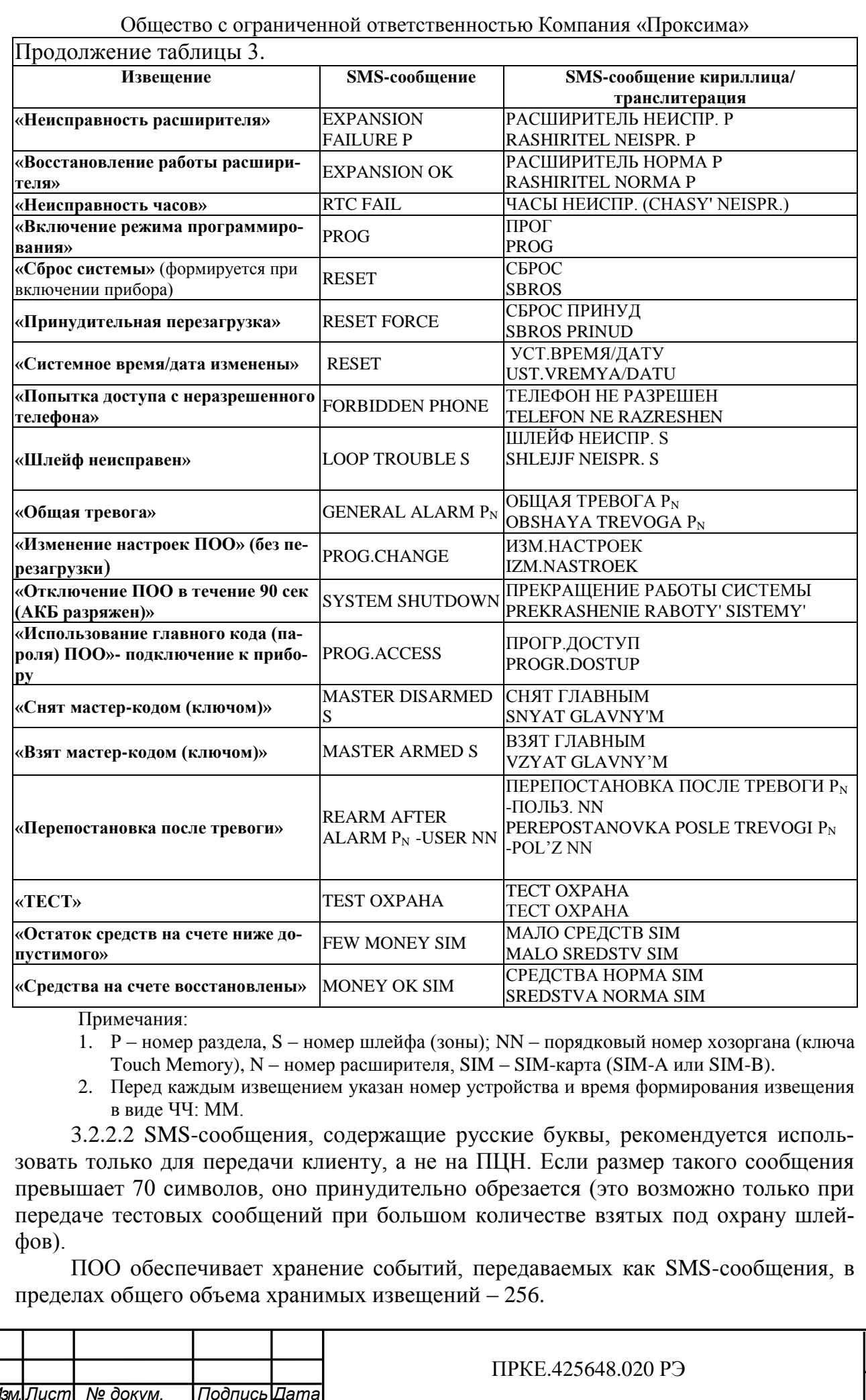

*Подпись и дата*

Подпись и дата

*Инв.№ дубл.*

Инв. № дубл.

*Взам.инв.№*

*Подп.и дата*

*3.13.01-2016*

2. Перед каждым извещением указан номер устройства и время формирования извещения в виде ЧЧ: ММ.

3.2.2.2 SMS-сообщения, содержащие русские буквы, рекомендуется использовать только для передачи клиенту, а не на ПЦН. Если размер такого сообщения превышает 70 символов, оно принудительно обрезается (это возможно только при передаче тестовых сообщений при большом количестве взятых под охрану шлейфов).

ПОО обеспечивает хранение событий, передаваемых как SMS-сообщения, в пределах общего объема хранимых извещений – 256.

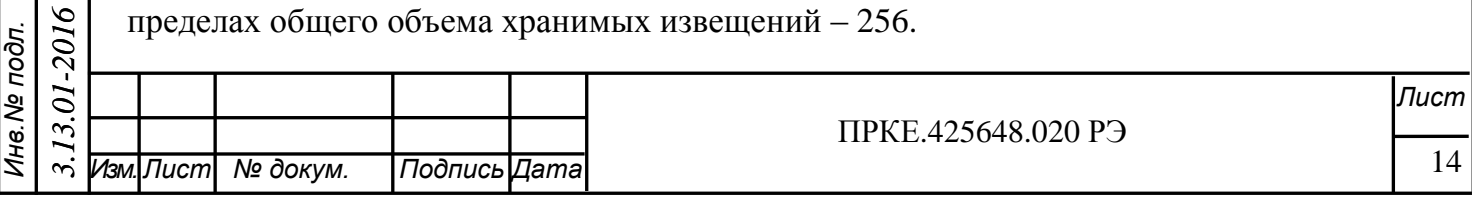

Общество с ограниченной ответственностью Компания «Проксима» 3.2.2.3 Ответ на запрос состояния в SMS-отчете имеет вид:

#### **Объект состояние**

Выводятся следующие сведения:

Состояние шлейфов:

**вз**[**AR**] – взят; **сн**[**DI**] – снят; **не**[**NO**] – не взят; **тр**[**AL**] – тревога; **бл**[**BL**] – блокирован после 3-х тревог; **пв**[**TR**] – попытка взятия; **зд**[**DL**] – задержка взятия на охрану; **жд**[**WT**] –

ждет готовности раздела; **пр**[**AT**] – предтревожное; **ср**[**CK**] – нарушение зоны вход-выход; **15О**[**PA**] – вероятная тревога; **во**[**RE**] – восстановление после тревоги; **об**[**BY**] – обход зоны; **по**[**PO**] – задержка на выход; **пи**[**PI**] – задержка на вход; **тх** [**SV**] – технологическое...

Тампер – **зм**[**CL**] – замкнут; **рз**[**OP**] – разомкнут.

ВК – **вкл**[**ON**] – включено**; вык**[**OFF**] – выключено.

Термодатчик **Темр[Temp] ХXXC**, ххх – температура в градусах Цельсия. Ответы на SMS-команду ПОО выдает в той кодировке, в какой поступила команда. Но если в «Параметрах передачи SMS» включен режим «Транслитерация

<span id="page-13-0"></span>ответов», ответ всегда будет выдаваться на транслите.

3.2.3 Индивидуальные SMS-сообщения шлейфов и создание сетей ПОО

3.2.3.1 При настройке любого шлейфа ему можно приписать индивидуальные извещения, передаваемые в SMS-сообщениях. **Для охраняемых шлейфов** можно указать до **четырех индивидуальных SMS-извещений**, связанных с событиями **«Тревога», «Отмена тревоги», «Взятие под охрану», «Снятие с охраны»**.

Индивидуальное SMS-извещение передается в оригинальном виде. Это означает, что в SMS **не будут внесены данные о номере ПОО и времени возникновения события**. Такой подход позволяет формировать связанные с событием SMSкоманды (см. раздел 3.3), которые могут использоваться для управления другими ПОО и создания сети ПОО. Начинаться такая SMS должна с пароля, за которым через пробел следуют команды управления. В управляемом ПОО GSM-номер управляющего ПОО должен быть внесен в список телефонов управления. Желательно, чтобы шлейф с индивидуальными SMS был единственным в разделе.

3.3 Команды, передаваемые в SMS-сообщениях

<span id="page-13-1"></span>3.3.1 ПОО в обоих режимах функционирования обеспечивает выполнение команд, приходящих как SMS-сообщения, согласно таблице 5.

Управление ПОО возможно только с телефонов, номера которых занесены в память устройства. Ответ на команду «Запрос взятых» пересылается только на телефон, с которого пришел запрос.

Все команды набираются (рекомендовано) при выбранном языке ввода «Английский», позволяющем создавать SMS максимального размера – 160 символов.

Допускается передача в одном сообщении нескольких команд, отделяемых друг от друга символом «точка с запятой». Пароль при этом указывается однократно – в начале сообщения и отделяется от команды хотя бы одним пробелом.

#### Общество с ограниченной ответственностью Компания «Проксима» Таблица 4. Команды, приходящие как SMS-сообщения.

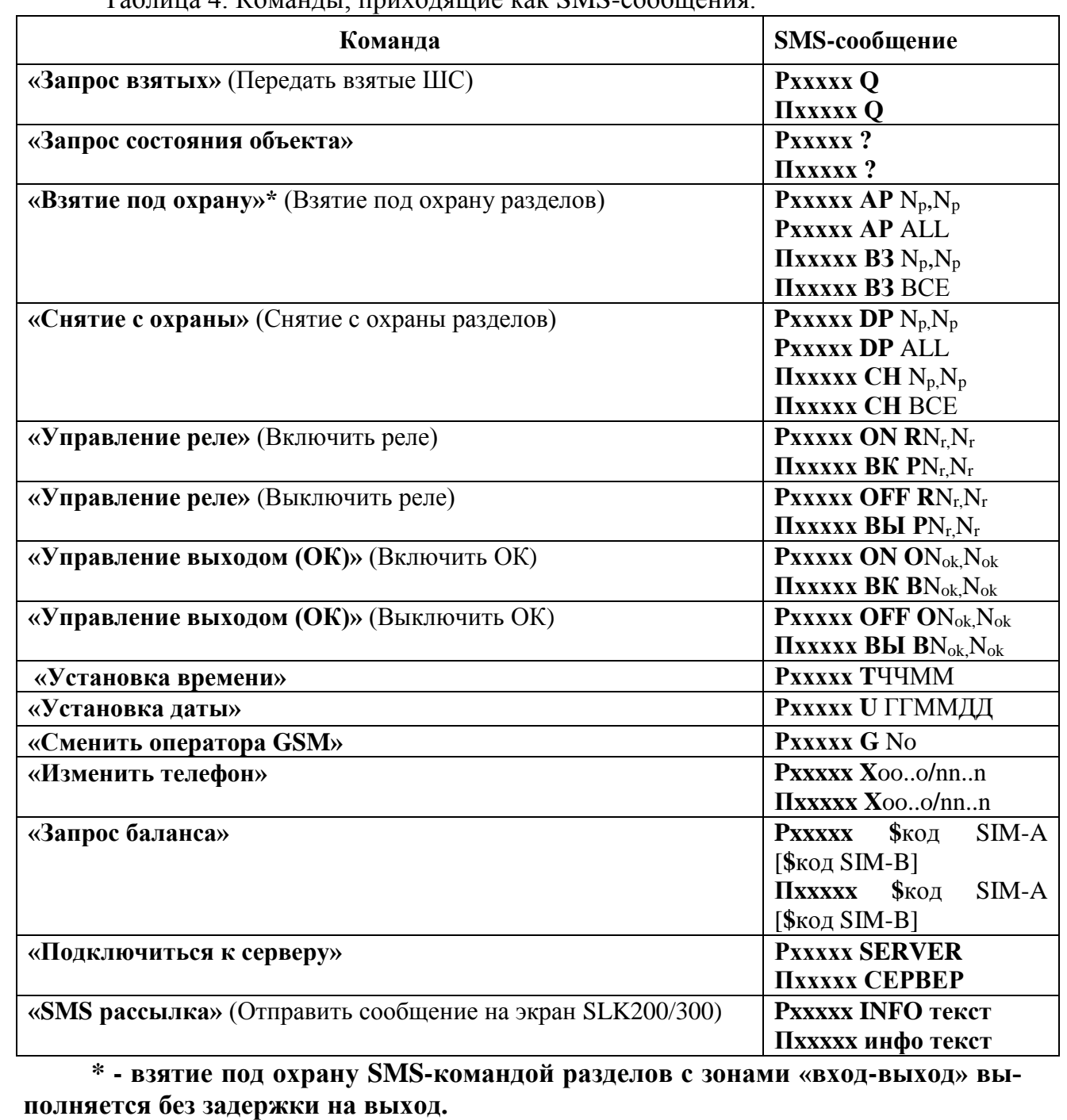

Значения полей:

*Подпись и дата*

Подпись и дата

*Инв.№ дубл.*

Инв. № дубл.

*Взам.инв.№*

*Подп.и дата*

*Инв.№ подл.*

Инв. № подл.

*3.13.01-2016*

*xxxxx* – пароль (5-8 символов). Должен быть набран в точности так, как он записывался при конфигурировании. Прописные и строчные буквы **различаются**;

*N<sup>р</sup>* – номер раздела, **в команде может указываться как с буквой P, так и без нее**;

*N<sup>r</sup>* – номер ВК: 1 … 4;

*N<sup>o</sup>* – номер оператора (1 или A, 2 или B). Может отсутствовать;

*Y* – «1» - включить, «0» – выключить;

*ЧЧММ* – часы и минуты;

*Изм.Лист № докум. Подпись Дата Лист* ПРКЕ.425648.020 РЭ *.*

*ГГММДД* – младшие цифры года, месяц, день. Каждая позиция – точно 2 цифры (т.е. числа, меньшие 10, дополняются нулем слева);

*oo..o* – номер телефона, который нужно заменить на *nn..n*. **Количество знаков в старом и новом номере должно быть одинаковым. Поиск и замена осуществляется глобально – во всей конфигурации**;

P, A, D, Q, R, K, T, U, G, X, - символы, введенные с клавиатуры телефона, могут быть набраны в любом регистре – устройство одинаково трактует прописные и строчные буквы.

Команда **«Сменить оператора GSM»**, в случае, если есть резервный оператор, выполняется следующим образом:

- если номер оператора в команде отсутствует, выполняется переключение: если текущий оператор основной (оператор «А»), устройство переключается на резервного оператора (оператора «B»); если же текущий оператор резервный – возвращается к основному оператору;

- если в команде явно указан номер (или буква) оператора, устройство переключается на указанного оператора, если только он не активен в момент приема команды.

Ответ на команду **«Запрос взятых»** выдается в виде:

- при наличии взятых под охрану шлейфов OXPAHA S,S…;

- при отсутствии взятых шлейфов OXPAHA NO.

Ответ на команду **«Запрос состояния объекта»** описан в п. 3.2.2.3.

В команде **«Запрос баланса»** в поле «код» указывается строка USSDзапроса, например: \*100#. Можно указать в одной SMS-команде запрос для обеих карт, например:

### **Pxxxxx \$\*100#\$\*160\*1\*1#**

*Подпись и дата*

Подпись и дата

*Инв.№ дубл.*

Инв. № дубл.

*Взам.инв.№*

*Подп.и дата*

*Инв.№ подл.*

Пне. № подл.

*3.13.01-2016*

При этом отчет о состоянии баланса будет отправлен для активной в настоящий момент SIM-карты. В SMS c командой запроса не должно быть задано никаких других команд! Полученный от оператора мобильной связи USSD-отчет передается в виде SMS-сообщения на телефон управления, с которого был прислан запрос.

Прочие команды выполняются (или не выполняются, если указаны ошибочные сведения) без извещения отправителя. SMS сообщения, отправленные с телефона, который отсутствует в списке управляющих, игнорируются.

Команда **«Подключиться к серверу»** применяется для активации ПОО на соединение по TCP/IP с сервером конфигураций в случае, когда конфигурирование выполняется по GPRS. Слово «СЕРВЕР» пишется русскими буквами.

Команда **«SMS рассылка»** применяется для оповещения собственника охраняемого помещения посредством экрана клавиатур SLK-200/300. При этом на экран клавиатуры приходит отправленный текст сообщения, убрать который можно нажав клавишу отмена. Пример:

Pxxxxx INFO Сообщение для клавиатуры Пxxxxx инфо Сообщение для клавиатуры

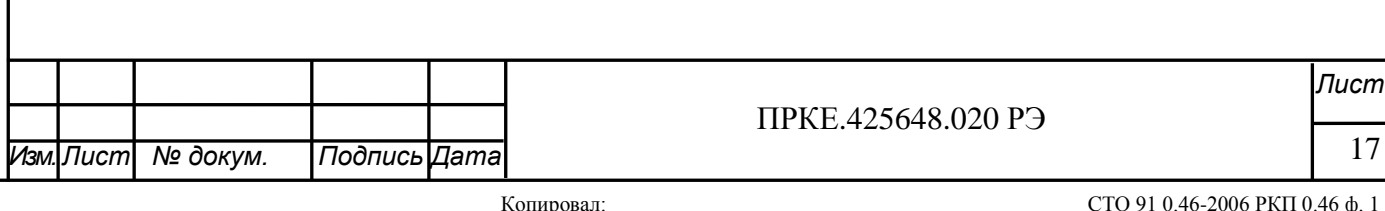

#### <span id="page-16-0"></span>**3.4 Интерфейсы для подключения средств контроля**

3.4.1 Подключаемые шлейфы

<span id="page-16-1"></span>3.4.1.1 В зависимости от способа подключения ПОО обеспечивает подключение от 4 до 60 радиальных шлейфов сигнализации. При непосредственном подключении ШС к входам устройства – до 4, при использовании расширителей SE-10 – до 60. Максимальное количество подключаемых расширителей SE-10 – 6 шт. Максимальное суммарное количество радиальных шлейфов – 60.

Шлейфам, подключенным непосредственно к входам устройства, приписываются номера этих входов: 1…4.

Шлейфы, подключенные к расширителям, имеют двузначные (для расширителей SE-10) или трехзначные (для беспроводных извещателей) номера: старшая цифра, соответствует номеру входа, к которому подключен расширитель: 1...6 для SE-10 или 1,3,5 для беспроводных расширителей. Для подключения пожарного шлейфа со сбросом питания может использоваться только вход 4 ПОО или любой вход на расширителе SE-10. Младшая цифра – номер входа расширителя: 0...9 для SE-10; 0…99 или 0…63 для других расширителей. Например, шлейфы, подключенные к расширителю №1 SE-10, имеют номера – 10...19.

Сочетание шлейфов, подключаемых непосредственно к входам устройства и подключаемых через расширители, произвольное.

3.4.1.2 В ШС могут быть включены:

- сигнализаторы магнитоконтактные;

- сигнализаторы утечки воды, утечки газа пороговые;

- извещатели оптико-электронного, ультразвукового, радиоволнового, емкостного, акустического типов с автономным источником питания и питанием по шлейфу сигнализации;

- извещатели охранные комбинированные с автономным источником питания и питанием по шлейфу сигнализации;

- извещатели вибрационные, извещатели наклона поверхности;

- выходные цепи приемно-контрольных приборов, выходов приборов промышленной автоматики с использованием оконечных резисторов;

- любые пороговые извещатели пожарные: тепловые, дымовые, пламени и другие.

В ШС могут быть использованы пороговые извещатели как с нормально разомкнутыми, так и с нормально замкнутыми контактами. Любые извещатели следует подключать с использованием оконечного резистора соответствующего номинала. Использовать состояние «короткое замыкание» в качестве нормального состояния шлейфа запрещено. Короткое замыкание расценивается как «тревога».

3.4.1.3 ПОО функционально различает следующие типы шлейфов (зон):

- «контроль наряда». При замыкании шлейфа формируется сообщение «Отметка наряда» (1607);

- «вход/выход». Взятие под охрану/снятие с охраны осуществляется с задержкой, необходимой для входа/выхода. Состояние «Сработка» возникает при нарушении зоны, состояние «Тревога» возникает, если за время задержки на вход раздел не снят с охраны, независимо от того, произошло восстановление ШС или нет. Если за время задержки на вход ШС восстановился (сопротивление вошло в диапазон

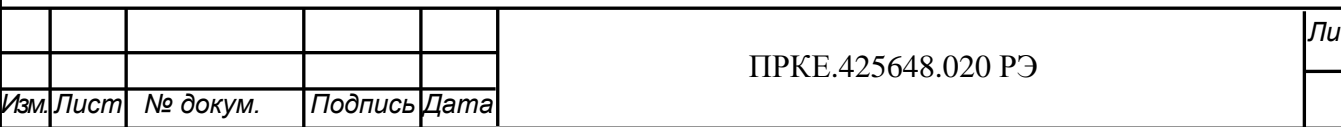

**Изм** 

*Лист*

«норма» и у ШС стоит флажок автовосстановления «Автоматически брать под охрану при возврате сопротивления к норме»), по истечении времени на вход для ШС дополнительно формируются извещения «Отмена тревоги» и «Отмена сработки»;

- «проходная зона» Если такие зоны находятся в одном разделе с зоной «вход/выход», то время задержки на вход/выход является общим для всех проходных зон и зоны «вход/выход». Проходные зоны ставятся на охрану после постановки зоны «вход/выход». При нарушении взятой под охрану проходной зоны состояние «Тревога» возникает немедленно, если не была нарушена зона «вход/выход». Если было предварительное нарушение зоны «вход/выход», то «Тревога» в проходной зоне возникнет по истечении времени задержки на вход, если раздел не был снят с охраны.

В разделе без зон «вход/выход» проходные зоны ведут себя, как обычные охранные зоны;

- «охранный». Берется под охрану и снимается с охраны;

- «тревожная кнопка». Постоянно контролируемый шлейф;

- «круглосуточный, 24 часа». Берется под охрану, но не снимается с охраны;

- «пожарный». Берется под охрану, но не снимается с охраны;

- «технологический». Замыкание шлейфа – взятие под охрану связанных разделов; отсутствие замыкания – немедленное снятие с охраны связанных разделов;

- «контакт несанкционированного вскрытия» (далее – «тампер»). Постоянно контролируемый шлейф, восстанавливается автоматически.

Шлейфам «тампер» можно назначить дополнительные типы:

- тампер (нормально замкнут);
- контроль сети, нормально РАЗОМКНУТ;

- контроль сети, нормально ЗАМКНУТ (PS-1215);

- технологический;

- контроль наряда;

*Подпись и дата*

Подпись и дата

*Инв.№ дубл.*

Инв. № дубл.

*Взам.инв.№*

*Подп.и дата*

*Инв.№ подл.*

Инв. № подл.

- сброс тревоги пожарных и взятие под охрану;

- включить режим тестирования извещателей Систем Сенсор;

- принудительная перезагрузка;
- отключить аккумулятор и остановить устройство;

- перезагрузить устройство и удалить все не переданные извещения.

3.4.2 Шлейфы с беспроводными адресными извещателями

<span id="page-17-0"></span>3.4.2.1 ПОО поддерживает беспроводные адресные извещатели следующих производителей:

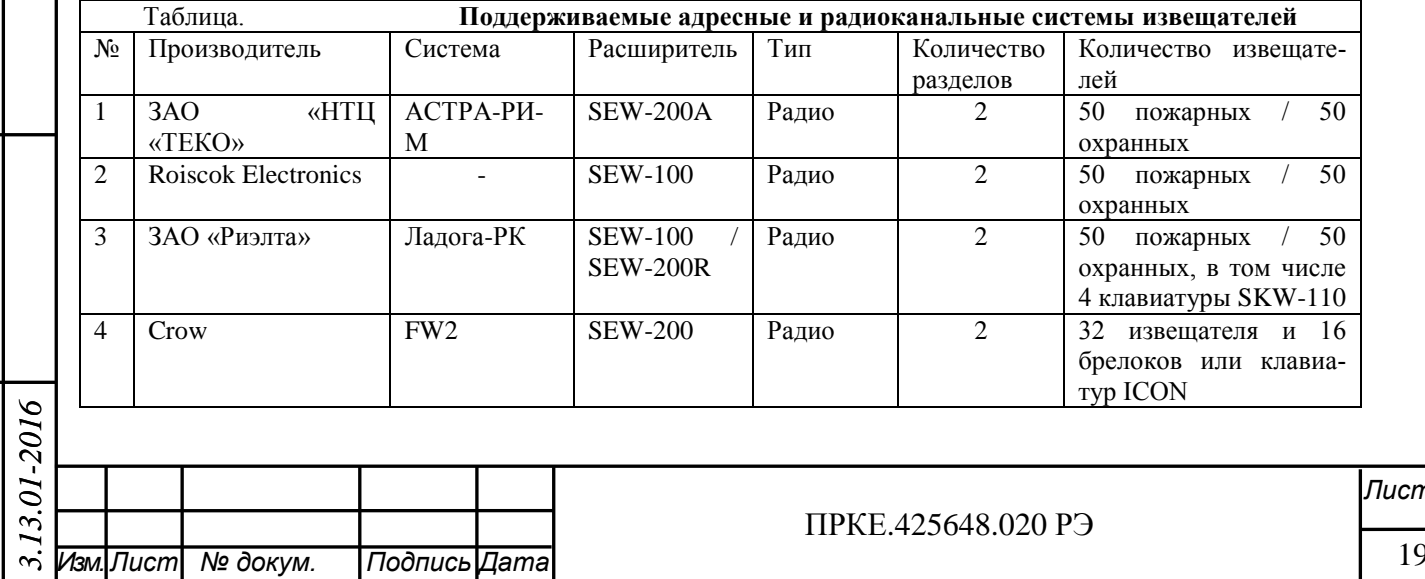

ПОО может обслуживать до трех расширителей. Для ПОО каждый расширитель представляет собой два раздела (отдельно для пожарных и охранных извещателей) с номерами 1…16, которые назначаются расширителю при конфигурировании ПОО. Каждый извещатель рассматривается как отдельная зона (пожарная или охранная) внутри соответствующего раздела. Номер зоны в передаваемых ППКОП извещениях состоит их трех цифр: первая – номер раздела, две последних – номер извещателя. Например: расширитель номер 5 с извещателем номер 79 – передаваемый номер зоны 579. Подробная информация о подключении расширителей и настройках ПОО приведена в документе «Конфигуратор Проксима» ПРКЕ.425513.001-01 РП «Руководство пользователя» при выборе типа устройства, п. 2.3.4.4, п. 3.9.4.

3.4.3 Состояния шлейфов

<span id="page-18-0"></span>3.4.3.1 В дежурном режиме в шлейфе, взятом под охрану, ПОО опознает следующие состояния:

- «норма» (сопротивление шлейфа в диапазоне от 2 до 15 кОм);

- «нарушение» (сопротивление шлейфа менее 2 или более 15 кОм);

ПОО осуществляет слежение за скачкообразными или постепенными отклонениями текущего сопротивления шлейфа от номинального, измеренного при включении устройства. Если значения текущего сопротивления ШС выходят за пределы диапазона отклонения, заданного для данного шлейфа, констатируется нарушение.

По умолчанию порог срабатывания при изменении сопротивления шлейфа установлен на уровне 20%, но может задаваться пользователем от 10 до 50%.

3.4.3.2 Для пожарных шлейфов дополнительно определяются состояния:

- для ШС, работающих в режиме «Двойная сработка» - «внимание по пожару» (вероятная пожарная тревога), для ШС без режима двойной сработки – «пожарная тревога», если сопротивление ШС в переделах нормы  $(2\div 15 \text{ k/m})$ , но скачкообразно изменилось, более чем на заданную для ШС величину отклонения (заводское значение  $-20%$ );

- «обрыв» (сопротивление шлейфа более 50 кОм);

- «замыкание» (сопротивление шлейфа менее 200 Ом).

Таблица 5. Параметры ШС.

*Подпись и дата*

Подпись и дата

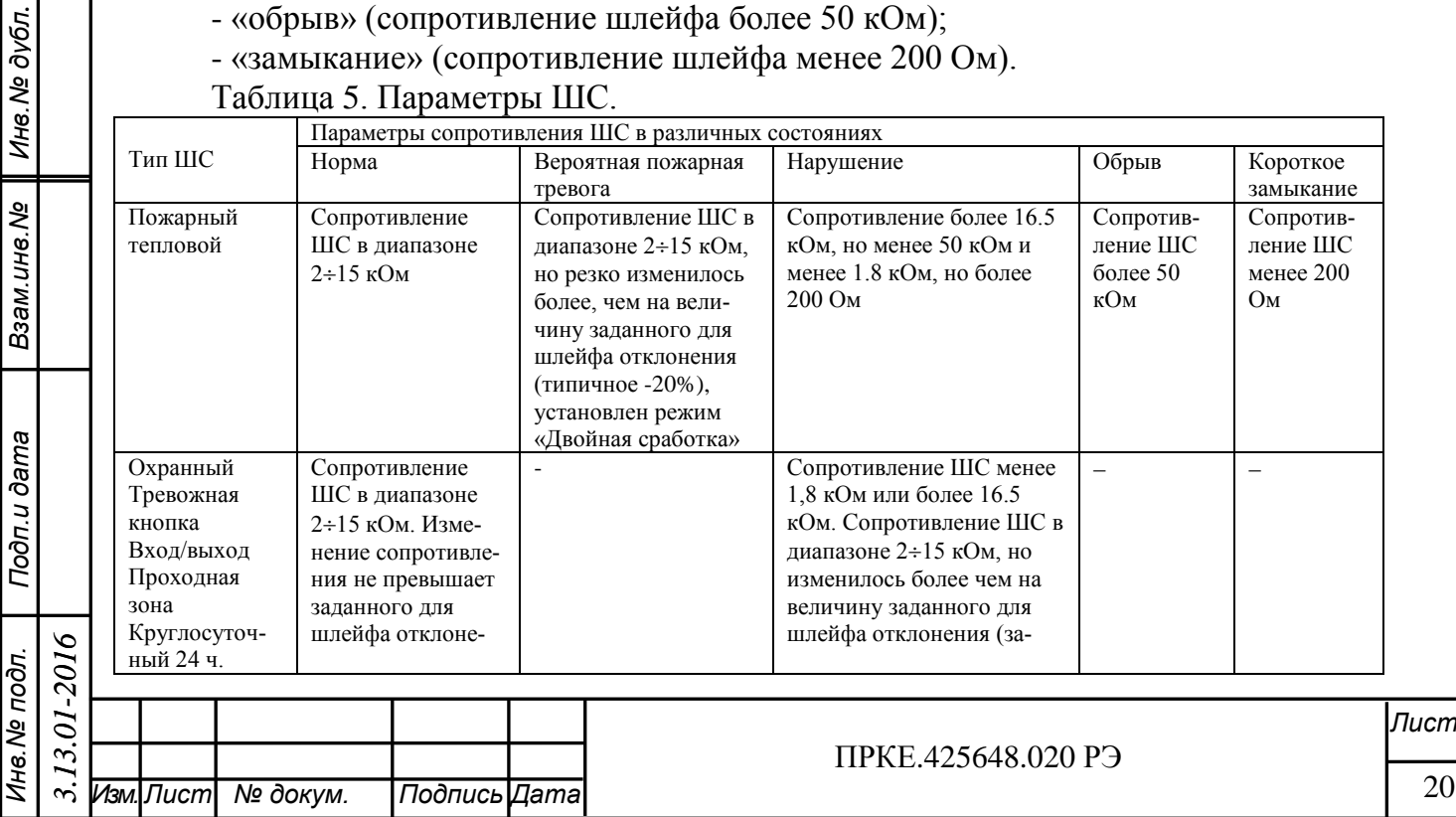

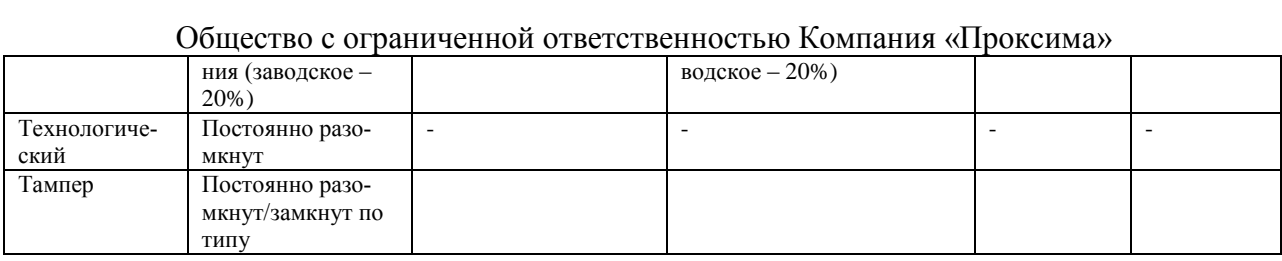

3.4.3.3 Для шлейфов, неисправных в момент постановки объекта под охрану, может быть произведен обход зоны вручную с клавиатуры SLK-200/SLK-300. Такие зоны после постановки объекта будут находиться в состоянии «обход» до снятия раздела.

<span id="page-19-0"></span>3.4.4 Индикация состояния ПОО

*Подпись и дата*

Подпись и дата

*Инв.№ дубл.*

Ине. № дубл.

*Взам.инв.№*

*Подп.и дата*

3.4.4.1 Индикатор состояния устройства И0

3.4.4.1.1 Индикатор И0 (D18) отображает состояние ПОО в процессе работы.

**В момент инициализации устройства после включения питания в случае обнаружения ошибок в конфигурации ПОО мигает индикатором с частотой 4Гц и выдает 10 последовательностей звуковых сигналов, описанных ниже в п. 3.4.4.3.**

При нормальном функционировании устройства в дежурном режиме он выключен и включается при выявлении нарушений в работе ПОО.

Индикатор И0 используется также для подтверждения событий «Касание ключом TM» и «Контроль наряда».

3.4.4.1.2 Возможные случаи включения индикатора И0 приведены в таблице 6. Обычное время включения – 250 мс.

| Событие                                          | <b>Индикатор</b>                   |
|--------------------------------------------------|------------------------------------|
| Нарушено питание (отсутствует напряжение сете-   | Повторяющееся<br>кратковременное   |
| вого источника и/или напряжение резервного акку- | включение с частотой 1 Гц (250мс   |
| мулятора PS-1215 ниже нормы)                     | включен, 750 мс выключен).         |
|                                                  |                                    |
| Неработоспособен модуль GSM (нет связи)          | Повторяющаяся последовательность   |
|                                                  | из 4-х включений 2Гц с последующей |
|                                                  | паузой 2с.                         |
| Уровень сигнала модуля GSM ниже нормы.           | Повторяющаяся последовательность   |
|                                                  | из 2-х включений 2Гц с последующей |
|                                                  | паузой 2с.                         |
| неработоспособен модуль<br>Нарушено<br>питание и | Повторяющееся<br>кратковременное   |
| GSM.                                             | включение с паузой 1.75с.          |

Таблица 6. Индикатор работоспособности устройства И0.

### 3.4.4.2 Индикатор состояния модуля GSM

<span id="page-19-1"></span>3.4.4.2.1 Индикатор состояния модуля GSM D14 отображает текущее состояние модуля. В процессе регистрации SIM-карты (подключения к оператору мобильной связи) индикатор мигает с частотой 2 Гц, после подключения при нормальной работе модуля индикатор мигает один раз в две секунды. При неисправности модуля индикатор GSM гаснет.

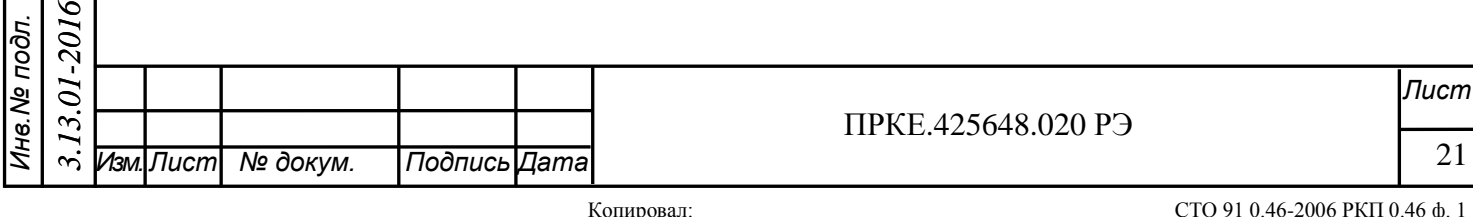

3.4.4.3 Внутренний звуковой сигнализатор

<span id="page-20-0"></span>3.4.4.3.1 Внутренний звуковой сигнализатор используется для индикации состояний, указанных при программировании шлейфов («тревога», «пожар»), и для аудиоподтверждения действий персонала при постановке на охрану, снятии с охраны и в процессе локальных действий мастер-ключом. Сигналы приведены в таблице 7.

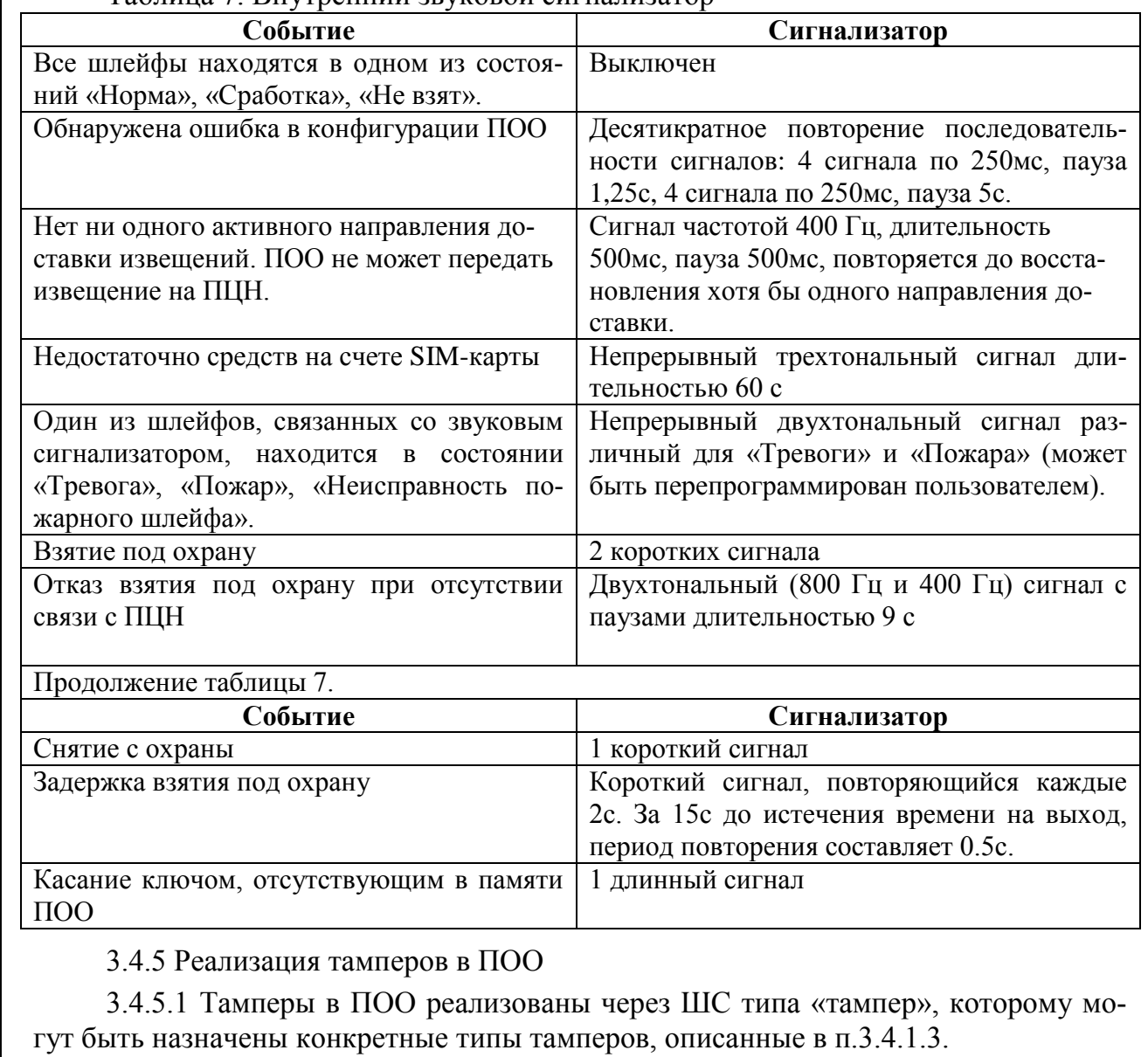

Таблица 7. Внутренний звуковой сигнализатор

*Подпись и дата*

Подпись и дата

*Инв.№ дубл.*

Инв. № дубл.

<span id="page-20-1"></span>*Взам.инв.№*

*Подп.и дата*

*3.13.01-2016*

В извещениях, связанных с тамперами, назначенными ШС типа «тампер», передаются в поле раздела – системный раздел, в поле зоны – 091...094 (по номеру входа ШС типа «тампер»).

В извещениях, соответствующих нарушению/восстановлению тампера на вскрытие (тип «тампер»), коды событий Ademco Contact ID – «1137»/«3137».

События, передаваемых на ПЦН при нарушении/восстановлении тамперов периферийных устройств на шине или адресных извещателей, формируются следующим образом:

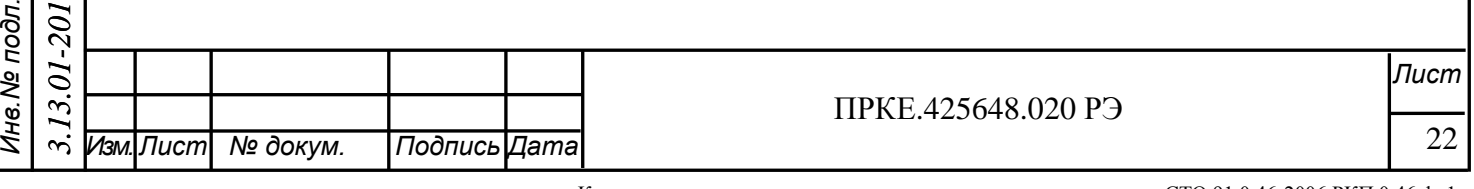

- для тамперов адресных извещателей код события «1144»/«3144», раздел, зона извещателя;

- для тамперов адресных расширителей код события «1145»/«3145» раздел системных извещений, зона 901...906 (адрес расширителя на шине + 900);

- для тамперов клавиатур SLK200/300 код события «1145»/«3145» раздел системных извещений, зона 908, 909, 911 (адрес клавиатуры на шине + 900);

- для тамперов расширителей SE-10 код события «1145»/«3145» раздел системных извещений, зона 910 ...960 (адрес расширителя на шине + 900);

- для тамперов клавиатур TK510 или ТК-306 код события «1145»/«3145» раздел системных извещений, зона – 970...979 (субадрес клавиатуры +970). Все клавиатуры имеют на шине один общий адрес 127 и различаются по внутреннему номеру (субадресу) 0...9, который можно задать с клавиатуры автономно, без участия ПОО.

3.4.6 Работа со считывателями ключей TM и клавиатурами ТК-510

<span id="page-21-0"></span>3.4.6.1 ПОО обеспечивает работу со считывателями ключей Touch Memory и клавиатурами ТК-510, подключенными к ПОО по интерфейсу ТМ. В памяти прибора хранится до тридцати двух поименованных ключей. К ПОО может быть подключено параллельно до 6 считывающих контактных устройств. При одновременном касании ключами к параллельно подключенным считывающим устройствам надежно распознается не более четырех ключей TM.

3.4.6.2 Каждому ключу (коду) могут быть приписаны права: «постановка», «снятие», «обход зоны», «запрет обхода зоны», «снятие под принуждением», «блокирован», «тест-проход», «перевзятие нарядом». С ключом могут быть связаны разделы либо ВК. Для связанных разделов выполняются действия по постановке/снятию, для ВК – включение и выключение связанного с ключом ВК. Если ключу не приписан ни раздел, ни ВК, то ключ используется для генерации извещения «отметка наряда».

3.4.6.3 Подключение считывающего устройства ТМ со светодиодом выполняется по трех- или четырёхпроводной схеме в зависимости от используемых ВК. Два проводника используются для подключения считывателя к клеммам «земля», «ТМ».

При использовании ВК1…3 два проводника используются для подключения светодиода: «+» светодиода ТМ подключается к «+12В» ПОО через резистор 1кОм, «–» светодиода подключается к нужному выходу ПОО К1…К3.

При использовании ВК4 «+» светодиода ТМ подключается к выходу К2 через резистор 1кОм, «–» светодиода подключается к общему проводу.

Расстояние от ПОО до считывающего контактного устройства должно быть не более 30 м при сечении провода не менее 0,5 мм.

3.4.6.4 К ПОО могут быть подключены клавиатуры ТК-510. Клавиатуры обеспечивает эмуляцию ключей TM. Подключение клавиатур производится посредством кабеля к интерфейсу считывателя ТМ, клемма «\_|\_» подключается к общему проводу считывателя, клемма «ТМ» - к соответствующей сигнальной клемме интерфейса. Питание на клавиатуры может подаваться как с выхода «+12В» ПОО, так и от внешнего источника.

В режиме эмуляции ТМ для ТК-510 доступен один элемент индикации – подсветка клавиши «V», которая может отображать текущее состояние выхода «открытый сток» ПОО. Для этого клемму «LED <->» нужно подключить к выходу К1…К3.

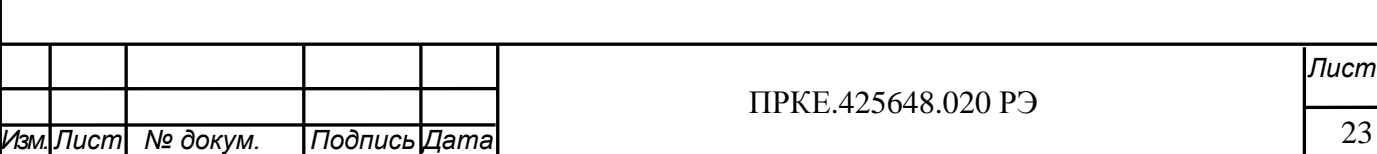

*Подпись и дата*

Подпись и дата

*Инв.№ дубл.*

Ине. № дубл.

*Взам.инв.№*

*Подп.и дата*

*Инв.№ подл.*

1нв. № подл.

3.4.6.5 Клавиатуры ТК-510 могут также подключаться к ПОО по интерфейсу RS-485. В этом случае количество подключенных клавиатур может быть увеличено до 10, а светодиодная индикация клавиатур может отображать состояния всех разделов охраняемого объекта, источников питания и каналов связи. Индикация выполнена путем подсветки клавиш, соответствующих номерам разделов (цифры 1-9 соответствуют разделам 1-9, 0 – разделу 10) и служебных клавиш «V» и «X».

3.4.6.6 Ввод данных в ПОО осуществляется набором цифр на клавиатуре с последующим нажатием клавиши «ввод» (с изображением «V»). Последние введенные данные сохраняются в памяти ПОО в течение 5 сек. Удаление введенных данных производится нажатием клавиши сброс («Х»).

При вводе кодов ключей с ТК-510 в режиме эмуляции ТМ рекомендуется отключить в конфигурации ПОО режим «двойного касания» для взятия/снятия (Форма «Общие настройки» в конфигураторе), чтобы избежать «лишних» подтверждений ввода набранной информации нажатием клавиши «ключ» или «ввод».

При использовании клавиатур значение ключей хозорганов должны отличаться не менее, чем на 2. Если при снятии вводится ключ, отличающийся от ключа хозоргана на +- 1, то раздел снимается, но формируется тревога «Снятие под принуждением».

#### 3.4.7 Клавиатура SLK-200/SLK-300

<span id="page-22-0"></span>3.4.7.1 К ПОО по интерфейсу RS-485 может быть подключено до трех клавиатур SLK-200 или SLK-300. С их помощью выполняется просмотр состояния и управление объектом (постановка-снятие разделов, обход зон, сброс тревог и т.п.), а также настройка объекта. Клавиатуры имеют ЖКИ, исполнение SLK-300 оснащено встроенным считывателем бесконтактных проксимити-карт и брелоков стандарта EM-Marine. На экраны ЖКИ клавиатур выводится информация SMS-сообщений, приходящих с телефонов управления, например, с ПЦН или телефонов хозоргана, а также осуществляется запрос и вывод состояния баланса на счете SIM-карты ПОО. Подробно работа с SLK-200/SLK-300 описана в документе ПРКЕ.426469.002 РЭ.

3.4.8 Программируемые выходы ВК

<span id="page-22-1"></span>3.4.8.1 Выходы К1 и К2 могут использоваться только в режиме «открытый сток», нагрузка при этом подключается к «+» источника питания и выходу ВК. Выход К3 совмещен с ШС 4, он может использоваться либо как ВК, либо как ШС. Выход программируемой полярности К2 может использоваться в двух режимах: OK или «управляемое питание» (УП). В режиме УП выход может использоваться для подключения нагрузки, соединенной с общим проводом (например, светодиод считывателя ТМ). В случае использования Li-Ion аккумулятора, при аварии внешнего питания данный выход продолжает функционировать. Следует учесть, что максимальный ток потребления по выходу УП - 120 мА. С точки зрения программирования прибора номер выхода  $BK - 2$ , номер выхода  $V\Pi - 4$  (одновременное их использование невозможно, так как используется одна клемма К2). Внимание! При подключении индуктивной нагрузки к выходу ВК (ВК, пускатели, электродвигатели) необходимо подключение внешнего диода между выходом и «+» источника питания в обратном направлении.

3.4.8.2 Каждый из выходов ВК может быть ориентирован на выполнение типовой функции или заданной пользователем программы. Для каждого выхода ВК, кроме управляемого извне, указываются разделы, с которыми он связан. ВК с

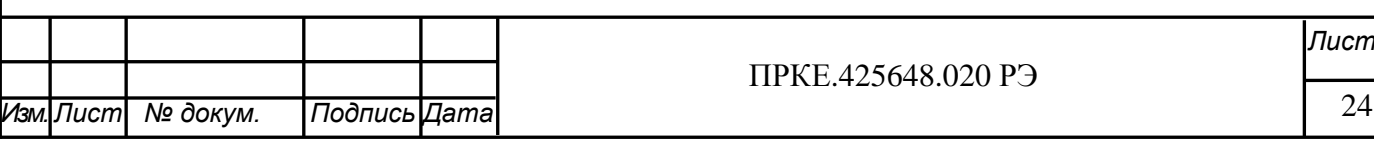

Общество с ограниченной ответственностью Компания «Проксима» внешним управлением включается и выключается по SMS-командам. В таблицах 8- 17 приведены типовые программы работы выходов ВК. Пользователь может задать собственную программу обработки события.

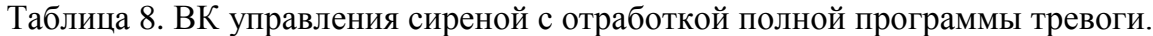

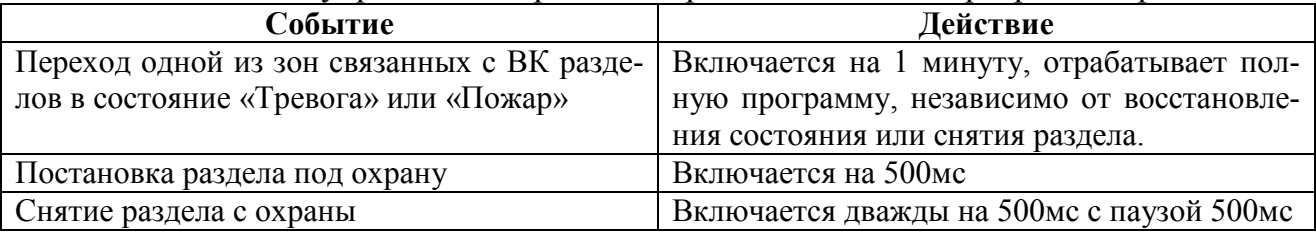

#### Таблица 9. ВК «Контроль наряда»

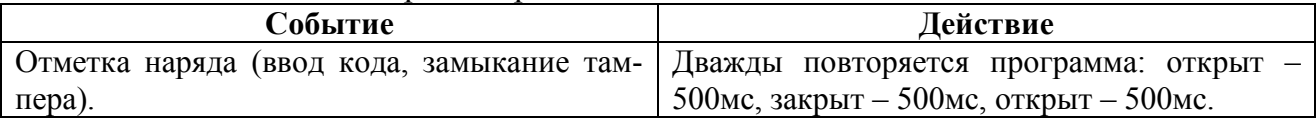

### Таблица 10. ВК управления сиреной с задержкой

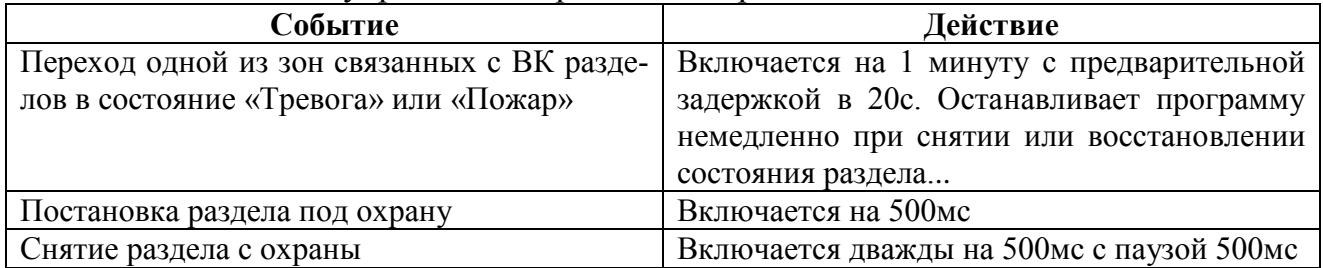

### Таблица 11. ВК управления сиреной для круглосуточных шлейфов

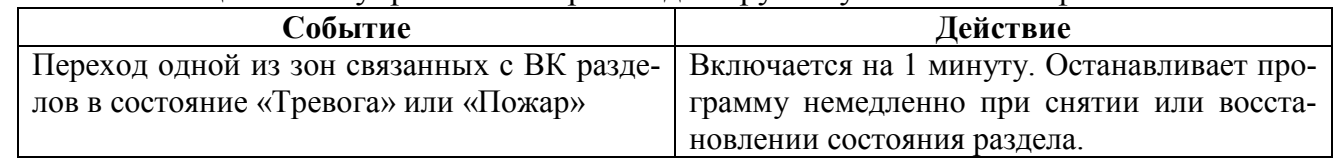

### Таблица 12. ВК управления замком.

*Подпись и дата*

Подпись и дата

*Инв.№ дубл.*

Инв. № дубл.

*Взам.инв.№*

*Подп.и дата*

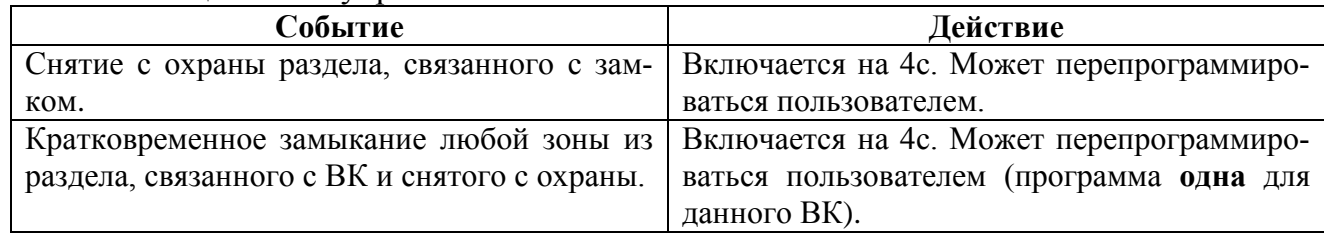

### Таблица 13. ВК «Выключить при снятии».

![](_page_23_Picture_279.jpeg)

![](_page_23_Picture_280.jpeg)

Общество с ограниченной ответственностью Компания «Проксима» Таблица 14. ВК «Лампа»

![](_page_24_Picture_301.jpeg)

Примечание. \* - при снятии с охраны всех связанных разделов ВК выключается, даже если ранее порожденное извещение **НЕ ДОСТАВЛЕНО** получателю.

ВК «Лампа, старая тактика» отличается ВК «Лампа» тем, что не мигает при доставке извещения на ПЦН.

ВК «Лампа с индикацией выхода» отличается от ВК «Лампа» тем, что во время задержки на выход выполняет двойное мигание с частотой 0,5 Гц.

Таблица 15. ВК «Табло Выход».

![](_page_24_Picture_302.jpeg)

Таблица 16. ВК «Внешнее управление»

![](_page_24_Picture_303.jpeg)

Таблица 17. ВК «Авария всех линий связи»

![](_page_24_Picture_304.jpeg)

3.4.9 Датчик температуры

*Подпись и дата*

Подпись и дата

*Инв.№ дубл.*

Ине. № дубл.

*Взам.инв.№*

*Подп.и дата*

<span id="page-24-0"></span>3.4.9.1 ПОО может работать с датчиками DS18B20, DS18S20 и совместимыми с ними, которые имеют отдельный вывод питания. Измеряемая температура от -55 до +125 градусов Цельсия.

ПОО поддерживает только один датчик. Датчик подключается к ПОО по интерфейсу Touch Memory, при подключении его количество **одновременно подключенных** и правильно прочитанных ключей Touch Memory **снижается до двух**.

Период опроса температуры датчика – 1 минута. Если датчик не ответил или сообщение было принято с ошибкой, запрос будет повторен через 200 мс.

3.4.9.2 Датчик необходимо явно описать в конфигурации ПОО.

В конфигурации для датчика устанавливаются 2 аварийных порога температуры: верхний и нижний. Аварийные пороги определяют температуру передачи из-

![](_page_24_Picture_305.jpeg)

Общество с ограниченной ответственностью Компания «Проксима» вещений. Также можно связать датчик с двумя ВК, не задействованными для других целей, и установить 2 порога срабатывания ВК. Гистерезис (отклонение от пороговых значений для открытия ВК) настраивается только в режиме «Эксперт». После инициализации ПОО состояние ВК соответствует режиму «нормальная температура».

Задание связанных с датчиком ВК не является обязательным.

Рассмотрим работу ПОО на примере нижнего порога.

Пороги устанавливаются так, чтобы порог передачи извещения был ниже (а для верхнего – выше) порога управления ВК. Т.е. при понижении температуры сначала отрабатывает ВК, а потом при дальнейшем понижении температуры до порога передачи извещения, передается извещение (Ademco 1159 или SMS «LOW TEMP», «НИЗКАЯ ТЕМП.»). Состояние ВК не меняется.

При подъеме температуры от порога передачи извещения до порога срабатывания ВК формируется и передается извещение отмены (Ademco 3159, «LOW TEMP CANCEL», «НИЗКАЯ ТЕМП.ОТМЕНА»); состояние ВК в этот момент также не меняется.

Только когда температура **превысит порог управления ВК на величину гистерезиса**, ВК изменяет свое состояние на исходное.

Если связанный ВК не используется, то порог срабатывания ВК определяет только момент передачи извещения отмены.

Можно задать 4 SMS-сообщения произвольного содержания, текст которых вводится на вкладке «Извещения». События, для которых предназначены SMS, отображаются в подсказке (критически высокая или критически низкая температура, повышение или понижение температуры до нормы).

С помощью SMS-команд можно узнать последнюю измеренную температуру, параметры настройки температурного датчика, состояние связанных с датчиком ВК. При необходимости можно задать расписание отправки SMS с текущим значением температуры на объекте на указанный в конфигурации номер телефона.

Командами можно изменить пороги, включить или отключить управление ВК, если он связан с соответствующим порогом. При отключенном управлении возможно управление ВК с помощью SMS- команд.

Изменение порогов и отключение управления ВК запоминаются и сохраняются в долговременной памяти ПОО и действительны после перезагрузки. **Отключение управления ВК не сохраняется после записи новой конфигурации**.

С помощью клавиатуры SLK-200 можно выполнить аналогичные настройки.

3.4.9.3 Обработка неисправностей

После включения ПОО ожидает появление датчика в течение 1 минуты. Если датчик не обнаружен, формируется извещение (Ademco 1147, «SENSOR FAILURE», «ДАТЧИК НЕ ОБНАРУЖЕН»).

Если во время работы датчик перестает определяться, ПОО будет ожидать восстановление связи с датчиком в течение минуты. После истечения минуты будет сформировано извещение об отсутствии датчика, а связанные с датчиком ВК будут переведены в **исходное состояние**.

После повторного устойчивого обнаружения датчика будет сформировано извещение (Ademco 3147, «TEMP.SENSOR FAILURE CANCEL», «TEMП.ДАТЧИК ОБНАРУЖЕН») и работа будет продолжена в штатном режиме.

![](_page_25_Picture_257.jpeg)

Все извещения температурного датчика проходят через фильтры получателя и могут быть исключены из передачи.

3.4.9.4 SMS-команды управления датчиком

Формат SMS-команды стандартный:

#### **Пххх..хх код\_команды**, где

ххх..хх – пароль, записанный в настройках ПОО, буква П может также набираться как агнлийское Р.

Команды управления датчиком:

**Т? –** запрос последней измеренной температуры и состояние ВК, если оно есть

**ТН?** – запрос настроек датчика (на русском)

**TS? –** запрос настроек датчика (на английском)

**ТН –** ниж ав порог ниж порог верх порог верх ав порог ВК ниж порог/0 ВК\_верх\_порог/0 (на русском)

**TS** – ниж ав порог ниж порог верх порог верх ав порог ВК ниж порог/0 ВК\_верх\_порог/0 (на английском)

Пример: П125788 ТН5 10 30 35 1 3

<span id="page-26-0"></span>ВК отдельно включается и выключается обычной SMS-командой **ОN, 0** или **1.**

## **4 Функционирование устройства**

4.1 Постановка на охрану

*Подпись и дата*

Подпись и дата

*Инв.№ дубл.*

Инв. № дубл.

*Взам.инв.№*

*Подп.и дата*

*Инв.№ подл.*

<span id="page-26-1"></span>4.1.1 ПОО обеспечивает взятие шлейфов под охрану и снятие их с охраны с помощью подключенных по шине RS-485 клавиатур SLK-200/SLK-300, ТК-510, ТК-306, ключей Touch Memory, подключенных по интерфейсу ТМ считывателей Proximity или клавиатур ТК-510. Постановка на охрану и снятие с охраны производится на основании данных о привязке ключей (кодов) к разделам, хранящейся в памяти устройства. Каждому коду могут быть присвоены права: «полный доступ», «постановка/снятие с запретом обхода зон», «только постановка», «только снятие», «снятие под принуждением», «тест-проход (отметка наряда в точке обхода)», «перевзятие нарядом после тревоги», «код блокирован». Во всех случаях выполняются только приписанные коду действия и выдаются соответствующие извещения на ПЦН.

Постановка и снятие разделов выполняется:

- на клавиатуре SLK-200/SLK-300 при помощи клавиш «Взять», «Снять» с последующим набором кода или прямым набором кода не менее 4 знаков (быстрая постановка);

- нажатием клавиши «ввод» для ТК-510 или ТК-306 после набора кода

- на считывателе ТМ одинарным или двойным касанием ключа ТМ.

Способ постановки (одинарное или двойное касание) задается в конфигурации ПОО, по умолчанию - одинарное.

В конфигурации ПОО может быть запрещена постановка под охрану при отсутствии связи с ПЦН. Тогда в отсутствии связи при попытке постановки с клавиатуры SLK-200/SLK-300 хозоргану будет выведено предупреждение на ЖКИ клавиатуры и звуковой сигнал, при постановке с клавиатур ТК-510, ТК-306, считывателя ТМ или проксимити-карт – только звуковой сигнал, а постановка не будет выполнена. В этом случае необходимо будет повторить постановку после восстановления

![](_page_26_Picture_266.jpeg)

Общество с ограниченной ответственностью Компания «Проксима» связи с ПЦН (на главном экране SLK-200/SLK-300 перестанет мигать хотя бы один из индикаторов состояния используемых каналов связи «ТЛФ», «LAN» или «GSM»).

В конфигурации ПОО может быть также запрещена постановка под охрану при отсутствии на объекте напряжения питания от сети 220В (по умолчанию разрешена).

Под охрану не берутся шлейфы, сконфигурированные как «Контроль наряда» или «Технологический». Шлейфы, сконфигурированные как «Тревожная кнопка», «Круглосуточный, 24 часа», «Пожарный» автоматически берутся под охрану при включении устройства.

4.1.2 После ввода кода с клавиатуры или касания считывателя ключом ТМ, в зависимости от состояния и типа ШС раздела:

- *если сопротивление всех ШС раздела в норме*, раздел берется под охрану (состояние «Взят» подтверждается двумя звуковыми сигналами);
- *если сопротивление хотя бы одного ШС раздела не в норме*, раздел не берется под охрану (состояние «Не взят»);
- *если под охрану берется раздел с ШС, для которого установлена задержка на выход*, после ввода кода или касания ключом раздается короткий звуковой сигнал, повторяющийся каждые 2с. За 15 секунд до истечения времени задержки на выход, звуковой сигнал подается каждые 0.5с. По истечении времени задержки на выход, в зависимости от состояния остальных ШС раздела, выполняются действия, приведенные в предыдущих случаях.

4.1.3 Если какой-либо шлейф раздела, сконфигурированный как ШС с автовосстановлением, в момент постановки нарушен, он находится в состоянии «Не готов», и раздел не берется под охрану.

4.1.4 Если раздел, к которому приписан шлейф, связан с какими-либо ВК, действия этих ВК соответствует описаниям, приведенным в таблицах 8-17.

4.1.5 Каждое из возникающих событий смены состояния шлейфа, взятого под охрану, сопровождается отправкой извещения по каналам связи, если их передача не запрещена фильтром получателя.

*Подпись и дата*

Подпись и дата

*Инв.№ дубл.*

Инв. № дубл.

*Взам.инв.№*

*Подп.и дата*

*Инв.№ подл.*

Инв. № подл.

4.1.6 Если введенный код (ключ ТМ) связан с несколькими разделами, и все ШС этих разделов (за исключением ШС типа «Пожарный» или «Круглосуточный, 24 часа», которые уже взяты под охрану) находятся в состоянии «Снят», то все разделы берутся под охрану.

Если среди неснимаемых ШС в связанных с введенным кодом (ключом ТМ) разделах в момент постановки на охрану есть шлейфы, находящиеся в состоянии тревоги, то эти шлейфы сбрасываются и вновь берутся под охрану, даже если они не были сконфигурированы как самовосстанавливающиеся. Для пожарных шлейфов учитывается необходимость сброса путем снятия напряжения питания.

4.1.7 Для раздела единственное извещение о взятии на охрану передается только тогда, когда все шлейфы раздела успешно взяты на охрану. Если хоть один из шлейфов раздела не может быть взят на охрану, передается извещение «Не взят». Состояние шлейфа «Тревожная кнопка» при этом не учитывается.

4.1.8 При наличии в разделе неисправных ШС (зон) его можно взять под охрану при помощи обхода этих зон с клавиатуры SLK-200/SLK-300. Обход действует до снятия раздела. Если раздел не встал под охрану из-за неисправности ШС, выполнить обход неисправного ШС и заново поставить под охрану.

![](_page_27_Picture_237.jpeg)

4.2 Снятие с охраны

*Подпись и дата*

Подпись и дата

*Инв.№ дубл.*

Инв. № дубл.

*Взам.инв.№*

*Подп.и дата*

*Инв.№ подл.*

Ина. Ме подл.

<span id="page-28-0"></span>4.2.1 С охраны снимаются разделы, ШС которых находятся в состояниях «Взят», «Не взят», «Сработка», «Тревога», кроме шлейфов, сконфигурированных как «Пожарный», «Тревожная кнопка» или ««Круглосуточный, 24 часа»» и находящихся в состоянии «Взят».

Если среди неснимаемых ШС в связанных с кодом (ключом ТМ) разделах есть шлейфы, находящиеся в состоянии «Тревога», то при снятии с охраны раздела они сбрасываются, и те из них, которые были сконфигурированы как самовосстанавливающиеся, вновь берутся под охрану.

4.2.2 После ввода кода с клавиатуры или касания ключом TM, подтвержденного звуковым сигналом, раздел снимается с охраны. Индикация всех снятых разделов сбрасывается.

4.2.3 Если код или ключ ТМ связан с несколькими разделами, и какой-то из ШС в этих разделах находятся в состоянии «Не взят», «Сработка», «Тревога», «Взят» (кроме взятых ШС типа «Пожарный» или ««Круглосуточный, 24 часа»»), соответствующие связанные разделы снимаются с охраны.

4.2.4 Если шлейф, сконфигурирован как «Тревожная кнопка» и находится в состоянии «Тревога», после снятия он сразу переводится в состояние «Взят» - осуществляется сброс тревоги.

4.2.5 Извещение о снятии с охраны передается по каналам связи, если только это не запрещено правилами фильтрации извещений. Извещение о снятии с охраны раздела передается для раздела в целом, а не для каждого шлейфа в отдельности.

4.3 Дежурный режим. Обнаружение нарушений.

<span id="page-28-1"></span>4.3.1 Обнаружение нарушения шлейфа осуществляется на основании его мониторинга с периодичностью 50 мс. Нарушение констатируется, если:

- сопротивление шлейфа менее 2 кОм или более 15 кОм:

- номинальное сопротивление шлейфа, измеренное в момент включения устройства, скачкообразно или постепенно превысило порог заданного для данного шлейфа диапазона отклонения (типовое значение – 20%); и это состояние удерживается не менее 500 мс (типовое значение).

Состояние адресных беспроводных извещателей опрашивается через расширитель. Нарушение констатируется в случаях потери связи с извещателем, а также при переходе извещателя в состояние «Пожар» или «Тревога».

В этом случае шлейф (адресный извещатель) переводится в состояние:

- «Тревога» - охранный и круглосуточный шлейф, тревожная кнопка;

- «Вероятная пожарная тревога» - пожарный шлейф с параметром «Двойная сработка»;

- «Пожар» - пожарный шлейф, пожарный адресный извещатель;

- «Сработка» - шлейф с задержкой на вход и выход.

В случае сработки, если шлейф не был снят с охраны в течение времени, отведенного на вход, он также переводится в состояние «Тревога».

4.3.2 Для шлейфов с автовосстановлением (в настройках шлейфа разрешено «Автоматически брать под охрану при возврате сопротивления к норме»), если в течение указанного в конфигурации времени восстановления сопротивление ШС остается в норме, он становится под охрану. Для шлейфа с задержкой на вход время восстановления отсчитывается после истечения времени отведенного на вход.

30 *Изм.Лист № докум. Подпись Дата Лист* ПРКЕ.425648.020 РЭ *3.13.01-2016* **Изм.** Пист

При этом для тех пожарных шлейфов с автовосстановлением, у которых предусмотрен сброс отключением питания (возможно, с указанной в настройках задержкой), при возникновении состояния «пожар» производится сброс питания.

Для ШС с автовосстановлением можно также задать опцию «Блокировать после трех тревог». Если такой ШС поставлен на охрану, и в течение часа трижды и более выявлялось нарушение, для четвертого нарушения передастся сообщение «Перемежающаяся неисправность» и для последующих нарушений будет заблокирована передача извещений по каналам связи в течение 1 часа, считая от первого нарушения.

Если для шлейфа не задано автовзятие, то после устранения причин сработки необходимо снять раздел и заново поставить его под охрану

4.3.3 В случае тревоги или пожара звуковой сигнализатор издает непрерывный двухтональный сигнал, который прекращается лишь при снятии раздела с охраны или восстановления нормального сопротивления шлейфа и возврата его в состояние «Взят», если этот шлейф сконфигурирован как самовосстанавливающийся.

4.3.4 Сброс тревоги для пожарных и тревожных шлейфов может осуществляться несколькими способами:

- ключом ТМ (двукратное касание);

- тампером (для пожарных шлейфов);

- технологическим шлейфом.

*Подпись и дата*

Подпись и дата

*Инв.№ дубл.*

Инв. № дубл.

*Взам.инв.№*

*Подп.и дата*

Инв. № подл.

Тампер «Сброс тревоги пожарных и взятие под охрану» действует только на пожарные шлейфы и пожарные извещатели, находящиеся в состоянии «Пожарная тревога» и не влияет на состояние шлейфов, взятых под охрану и находящихся в состоянии «норма». Однократное замыкание тампера для шлейфов с автовзятием производит последовательно сброс тревоги, сброс шлейфа отключением питания (если это задано для шлейфа) и повторное взятие под охрану. Для шлейфов без автовзятия первое замыкание тампера выполняет действия по сбросу тревоги и сбросу шлейфа отключением питания (если это задано для шлейфа), второе – берет под охрану.

Минимальное время констатации замыкания и размыкания тампера составляет 200 мс.

В обоих случаях после размыкания тампера выдерживается пауза 500 мс, чтобы избежать возможного дребезга.

Сброс тревоги пожарного ШС может также выполняться нажатием комбинации служебных клавиш с клавиатур SLK-200/SLK-300, если это предусмотрено в конфигурации ПОО.

4.3.5 Если раздел связан с какими-либо выходом ВК, действия этих выходов соответствует описаниям, приведенным в таблицах 8 – 17.

4.3.6 Извещение о каждом событии передается по каналам связи, если только это не запрещено в фильтре извещений получателя.

4.4 Управление замком

<span id="page-29-0"></span>4.4.1 ПОО обеспечивает управление замком (см. таблицу 9), если тот в конфигурации связан с каким-либо разделом. При снятии такого раздела с охраны включается ВК управления замком. Если такой раздел находится в состоянии «Снят», дополнительное управление замком возможно при замыкании кнопки, подключенной параллельно к любому шлейфу этого раздела.

![](_page_29_Picture_232.jpeg)

Кратковременное замыкание кнопки вызовет срабатывание программы управления замком. Длительное замыкание кнопки игнорируется.

<span id="page-30-0"></span>Типовая программа работы замка (включение ВК на 4 с) может быть изменена пользователем.

4.5 Доставка извещений.

*Подпись и дата*

Подпись и дата

*Инв.№ дубл.*

Инв. № дубл.

*Взам.инв.№*

*Подп.и дата*

*Инв.№ подл.*

Инв. № подл.

*3.13.01-2016*

4.5.1 Каналы связи, получатели и направления доставки извещений

<span id="page-30-1"></span>4.5.1.1 Доставка извещений выполняется одновременно и независимо по двум физическим каналам связи: GSM и Ethernet нескольким получателям (до 5).

4.5.1.2 Для каждого получателя (адресата) определяются:

- **одно или более направлений доставки** извещения. Каждому направлению доставки соответствует один протокол и один физический канал связи. *Суммарно для всех получателей отведено 9 направлений.* Приоритет НД при доставке извещений соответствует порядку, в котором они перечислены у получателя;

- **фильтр извещений**. Фильтры извещений содержат перечень групп передаваемых данному получателю извещений;

- **перечень разделов**, извещения от которых подлежат передаче этому получателю.

- **перечень протоколов передачи**, привязанных к физическим каналам;

- **флажок обязательной доставки**, который определяет, удалять ли не доставленное извещение, если исчерпаны все попытки передачи по всем направлениям доставки этого получателя. **Для получателя – ПЦН флажок должен быть всегда установлен.**

4.5.1.3 Направление доставки извещений включает:

- **канал связи и протокол доставки**. НД обслуживает один из выбранных протоколов: Pro-NET, SIA-IP GPRS/Ethernet; Аргус-СТ, Pro-M, Контакт CSD; SMS GSM 07.05, ADEMCO Contact ID только в канале связи GSM.

- **физический адрес доставки** (один или более номеров телефонов, IPадреса серверов ПЦН);

4.5.2 Резервирование каналов и направлений доставки извещений

<span id="page-30-2"></span>4.5.2.1 ПОО периодически проверяет работоспособность каналов связи и направлений доставки.

Для канала GSM постоянно контролируется уровень сигнала и наличие регистрации в сети. В случае устойчивого отсутствия регистрации в течение 60 секунд выполняется переход на резервную SIM-карту или перерегистрация с отключением GSM-модуля.

Для GSM-направлений доставки с дозвоном, если у получателя нет ни одного активного направления, попытка восстановления отказавшего НД делается через каждые 120 секунд. Если есть активные направления, то попытки восстановления выполняются с нарастающим удваивающимся интервалом от 30 до 240 минут. Для отказавших GPRS-направлений при отсутствии у получателя других активных направлений восстановление будет выполняться через интервал, указанный в кон-

![](_page_30_Picture_271.jpeg)

Общество с ограниченной ответственностью Компания «Проксима» ток, интервал будет нарастать, удваиваясь, от 8 до 128 минут.

Для Ethernet проверка восстановления отказавшего физического канала выполняется через каждые 10 с, при работающем физическом канале проверка восстановления отказавшего НД выполняется каждые 20 с.

Резервирование и взаимозаменяемость физических каналов обеспечивается за счет назначения резервных направлений доставки.

4.5.2.2 Для каждого получателя должно быть назначено как минимум одно направление доставки. Если их несколько, то первое считается основным, последующие – резервными. Они будут сменять друг друга при отказах в той последовательности, в которой перечислены при назначении. Все неотправленные извещения получателя переносятся с отказавшего на резервное направление доставки.

Чтобы обеспечить высокую надежность доставки извещений, рекомендуется всегда определять резервные направления, чередуя направления, приписанные к каналам Ethernet, GSM.

Правила резервирования направлений указаны в программе-конфигураторе и контролируются при записи конфигурации в устройство.

фигурации (1 мин), Если есть активные направления, то при неуспешности попы-<br>пол, интернационарма поставления ответаются ответают оритенского каналогии (движения, польно польности в сигурации (движения, поставления от пр 4.5.2.3 ПОО поддерживает работу двух SIM-карт, поэтому для канала связи GSM существует возможность резервирования операторов мобильной связи. При загрузке ПОО проверяет наличие установленных SIM-карт. Основной считается SIM-карта «А» (SIM-А), резервной - «В» (SIM-В). Если используется одна SIMкарта, то ее можно установить в любой SIM-холдер. Переход на резервную карту осуществляется при зафиксированной невозможности передачи извещений с использованием основной. Критерий перехода на резервную SIM-карту (резервного оператора) задается при программировании конфигурации ПОО в «Настройках связи». Безусловный переход на резервную SIM-карту осуществляется также при потере регистрации в сети на текущей карте.

Возврат к основной SIM-карте происходит либо через заданное время, указанное в конфигурации ПОО, либо на основании потери регистрации или невозможности передачи по резервной SIM-карте, а также принудительно по SMSкоманде.

*Подпись и дата*

Подпись и дата

*Инв.№ дубл.*

Инв. № дубл.

*Взам.инв.№*

*Подп.и дата*

Во время переключения карт извещение может быть отправлено по резервному каналу Ethernet.

**При переключении на резервную SIM-карту, если для нее явно не указаны номера телефонов или IP-адреса доставки, будут использоваться номера и адреса основной SIM-карты.** 

4.5.2.4 Для каждой SIM-карты при использовании доставки по GPRS необходимо задать в конфигурации ПОО параметры APN (точка доступа, имя пользователя и пароль).

**Если необходимо привязать протоколы GPRS и GSM раздельно к SIM-A и SIM-B**, то для карты, на которой используется **только GPRS**, нужно **указать параметры APN,** а в первой строке списка телефонных номеров в НД записать один символ - **«+»**. Для карты, которая будет использовать **только GSM** без GPRS, **НЕ НУЖНО УКАЗЫВАТЬ параметры APN, а в НД нужно указать номера телефонов**.

![](_page_31_Picture_241.jpeg)

4.5.3 Специальные режимы доставки извещений

<span id="page-32-0"></span>Если в конфигурации ПОО задан только один получатель, то можно назначить для него специальные режимы доставки извещений по GSM-каналу.

4.5.3.1 Режимы быстрой доставки с опережающими SMS и быстрой доставки без опережающих SMS. В этих режимах смена направлений доставки на активной SIM-карте и механизм переключения на резервную SIM-карту не программируются, а задаются жестко.

SMS называются опережающими, потому что они передаются без ожидания подтверждения, а содержащиеся в них извещения обязательно доставляются повторно по протоколам «с подтверждением» - GPRS или CSD. При этом увеличивается скорость доставки, но может возникать дублирование извещений, что необходимо учитывать в пультовой программе.

Чередование направлений на активной SIM-карте и переключение SIM-карт (А - активная, Р - резервная) при быстрой доставке с опережающими SMS имеет вид:

*GPRS-A --> опережающая SMS-A --> \* GPRS-Р --> опережающая SMS-Р --> CSD-Р \* CSD-А --> GPRS-A*

Значок **\*** - переключение SIM-карты.

При доставке «без опережающих SMS» из этой цепочки исключается передача опережающих SMS.

4.5.3.2 Третий вариант специального режима – жесткое задание порядка чередования направлений доставки и переключения SIM-карт вручную пользователем.

Для этого задается строка, содержащая символы:

G – передача по GPRS,

M – опережающая SMS,

S – SMS с подтверждением,

C – передача по CSD,

*Подпись и дата*

Подпись и дата

*Инв.№ дубл.*

Инв. № дубл.

*Взам.инв.№*

*Подп.и дата*

\* - переключение SIM-карты.

Следом за символами G, M, S, C вместо «\*» может прямо указываться номер SIM-карты – 1 или 2.

Подробно работа с такими режимами доставки описана в документе «Конфигуратор Проксима» ПРКЕ.425513.001-01 РП «Руководство пользователя», п. 2.3.2.1.

## 4.5.4 Постановка извещений в очередь

<span id="page-32-1"></span>4.5.4.1 Любое изменение контролируемого состояния объекта порождает событие. События возникают на объекте в результате действий по постановке/снятию с охраны, периодическому тестированию связи с ПЦН, изменению состояния ШС (нарушение, пожар и т.п.), отслеживанию состояний каналов связи и аппаратуры ПОО (тамперы, напряжение аккумулятора, напряжение сети). Они записываются в энергонезависимый журнал ёмкостью 256 событий. Каждое из событий проходит через фильтрацию – определение необходимости передачи его в виде извещения получателю.

4.5.4.2 Фильтрация выполняется для каждого получателя индивидуально.

![](_page_32_Picture_252.jpeg)

В очередь доставки получателю извещение ставится, если:

- событие связано с ШС, этот ШС присутствует в перечне разделов данного получателя;

- событие не связано с разделом или ШС, но содержится в перечне групп, разрешенных для доставки этому получателю.

Все прочие события данным получателем игнорируются.

4.5.4.3 Особо следует выделить извещения «ТЕСТ», которые формируются самим направлением доставки. Они не проходят фильтрацию и безусловно ставятся в очередь передачи, если в конфигурации указан период передачи тестов по данному НД.

Для неактивных в текущий момент (резервных) направлений доставки канала GSM тестирование осуществляется путем дозвона без подъема трубки, извещение «ТЕСТ» при этом не формируется. Для направлений GPRS и Ethernet выполняется служебная ТСР-сессия с периодичностью, заданной в конфигурации.

4.5.5 Механизм передачи

*Подпись и дата*

Подпись и дата

*Инв.№ дубл.*

Инв. № дубл.

*Взам.инв.№*

*Подп.и дата*

*Инв.№ подл.*

Ина. Ме подл.

*3.13.01-2016*

<span id="page-33-0"></span>4.5.5.1 Извещения для получателя передаются по назначенным ему направлениям доставки. В каждом физическом канале связи направления доставки разных получателей поочередно получают возможность передачи извещений. По разным каналам связи доставка работает независимо и одновременно.

Для канала все направления, приписанные к нему, имеют приоритет в порядке указания их в конфигурации для получателя.

При получении управления направление доставки извлекает очередное извещение для получателя из очереди и выполняет его передачу.

4.5.5.2 Если извещение успешно передано, оно изымается из очереди данного получателя. При использовании протокола SMS GSM 07.05 передача ограничивается одним извещением (исключая Ademco-формат и Ademco-шифрованное, в которых несколько извещений могут передаваться в одной SMS), для остальных протоколов в этом же сеансе связи происходит выборка и передача следующего извещения до исчерпания очереди получателя или превышения заданного в конфигурации максимума.

Работа внутри направления с дозвоном всегда начинается с того номера телефона, по которому была выполнена последняя успешная передача. Можно указать принудительно начинать попытки с первого из номеров в списке (звонок на более «выгодный» с точки зрения тарификации номер).

4.5.5.3 Если не удается сразу передать извещение по данному направлению, то при наличии в конфигурации нескольких получателей при первой же неудачной попытке управление передается направлению доставки следующего получателя, и так до тех пор, пока не будут переданы все извещения. То есть направления с непереданными извещениями получают управление поочередно. Всего по каждому направлению будет сделано столько попыток передачи, сколько задано в конфигурации (количество повторов для каждого номера, количество проходов по списку телефонов, ограниченное максимальным общим количеством повторов). После исчерпания попыток передачи по данному направлению в случае неуспеха будет выполнен переход на резервное направление этого же получателя, если оно имеется. Если резервного направления нет, то будут выполняться периодические попытки возобновления работы по этому же направлению.

![](_page_33_Picture_229.jpeg)

**Если не удаётся передать извещение (исчерпаны все попытки передачи по всем направлениям его доставки),** дальнейшие действия зависят от **значения флажка «Обязательная доставка»,** задаваемого в конфигурации ПОО «Получатель», вкладка «Параметры». Если обязательная доставка отключена, **извещение удаляется,** иначе **извещение будет храниться в оперативной памяти ПОО, а при ее переполнении будет сохранено в хранилище (энергонезависимой памяти NVRAM)** ПОО. Емкость очередей в NVRAM – 128 извещений. Для каждого получателя в ней отводится индивидуальное хранилище, размер которого зависит от количества получателей (32 извещения при трех и более получателях, 64 при двух получателях, 128, если есть только один получатель).

При заполнении NVRAM производится затирание наиболее старых извещений. *В течение всего времени хранения извещения в оперативной памяти или в NVRAM. Периодически будут возобновляться попытки его доставки получателю*.

**Для SMS-направлений**: если обязательная доставка включена **и время ожидания подтверждения доставки равно 0, SMS-**извещение считается доставленным при получении подтверждения о его приеме оператором (SMS-центром). При **ненулевом времени ожидания подтверждения доставки** извещение считается доставленным только при получении подтверждения о доставке непосредственно получателю, поэтому будут повторяться отправки SMS до его получения, что может привести к дополнительным затратам денег, если все телефоны получателя отключены.

При отключенной обязательной доставке **и времени ожидания подтверждения доставки равным 0, SMS**-извещение считается доставленным с первой попытки, даже если не получено подтверждения о его приеме оператором. При **ненулевом времени ожидания подтверждения доставки SMS-**извещение считается доставленным, если получено подтверждение о доставке получателю или выполнены все попытки передачи по всем телефонам из списка.

**Т.к. при разрешении необязательной доставки в конфигурации нельзя задать резервные направления, такой режим не следует применять для получателей-ПЦН. Его можно использовать при передаче SMS хозорганам, когда имеется несколько телефонов в списке дозвона.**

4.5.5.4 По завершении работы текущего направления данного получателя выбирается очередной получатель. Когда возможность передачи вновь будет предоставлена получателю с неотправленным извещением, будет выполнена очередная попытка передачи этого извещения.

4.5.5.5 Если какой-либо из каналов неисправен, извещения всех получателей, имеющих направления доставки, приписанные к нему, переносятся в очередь назначенных им резервных направлений доставки другого канала.

4.5.5.6 В дальнейшем отказавший канал периодически опрашивается, и при восстановлении работоспособности вновь вводится в работу.

4.5.6 Примеры создания и обслуживания получателей и направлений доставки

<span id="page-34-0"></span>Ниже приведены примеры доставки с одним получателем и двумя получателями.

4.5.6.1 Один получатель – ПЦН.

*Изм.Лист № докум. Подпись Дата*

*Подпись и дата*

Подпись и дата

*Инв.№ дубл.*

Ине. № дубл.

*Взам.инв.№*

*Подп.и дата*

*Инв.№ подл.*

Ина. Ме подл.

*3.13.01-2016*

Изм. Пист

На ПЦН нужно направлять все извещения устройства по протоколу Pro-Net (GPRS), в случае отказа GPRS-направления перейти на передачу извещений по

*Лист*

Общество с ограниченной ответственностью Компания «Проксима» протоколу Pro-M (CSD), для чего на ПЦН имеется два номера GSM-телефонов УОП.

В данном случае должны быть выполнены следующие действия:

- создать Получателя 1;

- в «Общих настройках» получателя выбрать «Типовой вариант связи» - «GPRS -> Pro-M» (номера протоколов 3,6)

- задать «Обязательную доставку»;

- задать фильтр извещений, разрешающий все извещения устройства;

- указать связанные с Получателем номера разделов, содержащих шлейфы;

- в «Направления доставки» - «Направление 1» задать период передачи извещений «Тест» и указать IP-адреса основного и резервного серверов УОП ПЦН.

- в «Направления доставки» - «Направление 2» задать период передачи извещений «Тест» и указать номера двух GSM-телефонов УОП ПЦН.

Поведение ПОО при доставке извещений в данной конфигурации будет выглядеть следующим образом.

При нормальном функционировании GPRS все извещения устройства будут доставляться на ПЦН по Направлению 1. Помимо штатных извещений «Тест» (код 602 в Ademco Contact ID) по GPRS (IP-соединению) будет осуществляться (если это задано в «Настройках GPRS») периодический «прогрев» канала передачей коротких внутренних извещений, позволяющих осуществлять мониторинг наличия связи с объектом. По неактивному резервному направлению CSD Pro-M в этот период будут выполняться только тестовые звонки без поднятия трубки.

В случае отказа основного сервера и при наличии резервных ПОО выполнит попытку IP-соединения с резервными серверами. Если и эти попытки будут неудачными, ПОО выполнит переход на резервное Направление 2 и все извещения для ПЦН будут автоматически перенесены на это направление.

В соответствии с «Настройками GPRS» ПОО будет периодически проверять восстановление GPRS и выполнять попытки IP-соединения с серверами УОП. При успешном соединении все извещения для ПЦН снова будут передаваться через GPRS.

Если не удалось связаться через Направление 2 и Направление 1 все еще неработоспособно, при наличии в конфигурации ПОО SIM-B попытки установления соединения с серверами будут выполнены через точку доступа карты SIM-B.

4.5.6.2 Два получателя – ПЦН и владелец объекта.

Получатель 1 – ПЦН, получатель 2 – владелец объекта (хозорган).

На ПЦН нужно направлять все извещения устройства по протоколу Pro-Net Ethernet с двумя IP-адресами серверов. При отказе Ethernet-канала в качестве резервного использовать GSM-канал, передачу извещений выполнять по протоколу Pro-Net GPRS на те же IP-адреса.

Владельцу объекта нужно отправлять только SMS-извещения о тревогах по единственному номеру.

В данном случае должны быть выполнены следующие действия:

По ПЦН:

*Подпись и дата*

Подпись и дата

*Инв.№ дубл.*

Инв. № дубл.

*Взам.инв.№*

*Подп.и дата*

*Инв.№ подл.*

Инв. № подл.

*3.13.01-2016*

- создать Получателя 1;

- в «Общих настройках» получателя выбрать «Типовой вариант связи» - «Ethernet -> GPRS» (номера протоколов В,3)

- задать «Обязательную доставку»;

*Изм.Лист № докум. Подпись Дата* ПРКЕ.425648.020 РЭ **Изм.** Пист

37

*Лист*

- задать фильтр извещений, разрешающий все группы извещений устройства;

- указать связанные с Получателем 1 номера разделов, содержащих шлейфы;

- в «Направления доставки» - «Направление 1» задать период передачи извещений «Тест» и указать IP-адреса ПЦН;

- в «Направления доставки» - «Направление 2» задать период передачи извещений «Тест» и указать те же IP-адреса ПЦН.

По владельцу объекта:

*Подпись и дата*

Подпись и дата

*Инв.№ дубл.*

Инв. № дубл.

*Взам.инв.№*

*Подп.и дата*

*Инв.№ подл.*

Ина. Ме подл.

*3.13.01-2016*

- создать Получателя 2:

- в «Общих настройках» получателя выбрать «Типовой вариант связи» - «SMS» (номер протокола 7)

- разрешить необязательную доставку;

- задать фильтр извещений, разрешающий только тревоги;

- указать связанные с Получателем 2 номера разделов, содержащих шлейфы;

- в «Направления доставки» - «Направление 3» задать период передачи извещений «Тест», если это необходимо, указать в каком виде будут доставляться SMSсообщения – русский язык, английский или транслит (русские слова латинскими буквами), задать номер мобильного телефона владельца объекта.

4.5.7 Порядок дозвона при использовании нескольких номеров

<span id="page-36-0"></span>4.5.7.1 Настройки ПОО позволяют определять политику дозвона или передачи SMS при проблемах связи (занятость, ошибки обмена и т.п.), если используется более одного номера. Описание настроек приведено в руководстве пользователя для программы-конфигуратора.

4.6 Порядок работы ПОО в режиме GPRS и Ethernet

<span id="page-36-1"></span>4.6.1 Если в конфигурации ПОО присутствует направление доставки извещений с использованием GPRS или Ethernet и определен хотя бы один IP-адрес, то ПОО активизирует TCP/IP сессию по GPRS на активной SIM-карте и по каналу Ethernet.

Сначала делается попытка установить TCP-связь с основным сервером. Если связь с основным сервером не устанавливается, делается попытка установления связи с резервными серверами в порядке их следования. При неудаче текущая сессия TCP/IP прекращается и для передачи выбирается следующее направление доставки из конфигурации.

После успешного установления связи с основным или резервным сервером, если задана криптозащита, выполняется процедура обмена ключами. Передаются все извещения из очереди данного Получателя. После успешной передачи извещений TCP-соединение удерживается (время удержания задано во вкладке «Параметры связи» -> «ТСР» в конфигурации) и, если в течение этого времени нет новых извещений в очереди, TCP-соединение разрывается.

После разрыва TCP-соединения ПОО переходит к фазе периодического «прогрева» канала тестовыми UDP-извещениями, которые служат для приемника ПЦН индикатором работоспособности канала связи с ПОО.

Отправка SMS-сообщений или извещений, связанных с дозвоном по GSMканалу, производится без разрыва GPRS-соединения. При наличии направлений доставки, связанных с дозвоном по GSM-каналу, необходимо устанавливать период передачи тестовых UDP-извещений не менее 30 секунд, т.к. стандартный дозвон, соединение и передача по протоколу Pro-M (CSD) занимает не менее 26-28 секунд.

В первых пяти передачах тестовых UDP-извещений проверяется возможность двустороннего UDP-обмена с данным сервером путем посылки извещений с запросом подтверждения от приемником ПЦН. Если такое подтверждение получено, то далее обмен выполняется по UDP-протоколу, как более быстрому.

Если за 5 попыток установлено, что двусторонний UDP-обмен не поддерживается, то извещения будут передаваться по ТСР, а UDP используется только для передачи тестовых извещений «прогрева».

4.6.2 Период посылки тестовых извещений «прогрева» задается параметром «Период передачи UDP-тестов» во вкладке во вкладке «Параметры связи» -> «ТСР» конфигурации ПОО. В каждом тестовом UDP-пакете передается уровень сигнала GSM. Периодически контролируется наличие UDP ответа и фиксируется отсутствие ответа в трех попытках. В этом случае UDP не будет использоваться для ближайшей передачи извещений.

В случае отсутствия двусторонней UDP-связи ТСР-обмен служит способом контроля целостности каналов связи с ПЦН, работающих по протоколам TCP/IP (GPRS, Ethernet). Периодичность такой проверки задается параметром настроек «Период служебных сессий». Значение 0 означает отсутствие проверки. Если задано ненулевое значение, то ПОО устанавливает контрольное TCP-соединение с приемником ПЦН через заданный интервал.

Если UDP-обмен работает и в фазе «прогрева» формируется извещение для передачи в УОП, ПОО немедленно переходит к передаче извещения через UDP. Если UDP-обмен не работает, то извещение передается с использованием протокола TCP/IP.

В обоих случаях ПОО ожидает получения подтверждения в течение периода, который задан в конфигурации параметром «Макс. время подтверждения», по умолчанию – 10 секунд.

Если подтверждение на переданное по UDP извещение не было получено за период ожидания, выполняются повторные попытки передачи, их количество задано в конфигурации во вкладке «Параметры связи» -> «ТСР» параметром «Кол-во повторов UDP-передачи», по умолчанию – 3). При этом при первой попытке передачи используется половина интервала (5 секунд), при второй – интервал (10 секунд), при третьей – полуторное значение интервала (15 секунд).

*Подпись и дата*

Подпись и дата

*Инв.№ дубл.*

Инв. № дубл.

*Взам.инв.№*

*Подп.и дата*

*3.13.01-2016*

При неполучении подтверждения двусторонний UDP-обмен блокируется и делаются попытки передачи по ТСР.

Если попытки передачи по ТСР будут неуспешны, фиксируется отказ сервера и осуществляется попытка перехода на резервный сервер

Если не удалось перейти на резервный сервер, или их нет в конфигурации, то для Ethernet выполняется переход на резервное НД, а для GPRS, при наличии резервной SIM-карты – переключение на другую SIM-карту и установление связи через ее точку доступа.

4.6.3 При поступлении по GSM-каналу входящего вызова CSD, если номер звонящего санкционирован, ПОО при отсутствии в этот момент TCP/UDP-обмена немедленно отвечает, и после прекращения сеанса связи продолжает функционировать в предыдущем режиме. Если входящий вызов пришел при наличии текущего TCP/UDP- обмена, ответ на вызов дается только после завершения передачи данных и получения подтверждения.

![](_page_37_Picture_253.jpeg)

Копировал:

<span id="page-38-0"></span>4.7 Обработка входящих звонков

4.7.1 В ПОО предусмотрено удаленное управление, конфигурирование и обновление программного обеспечения ПОО по TCP/IP с использованием АРМ ПЦН, программы-конфигуратора и программного приёмника.

4.7.2 В ПОО обеспечена поддержка удаленного доступа для настройки конфигурации и просмотра состояния объекта в режиме данных GSM CSD или GPRS. При соединении по CSD обмен выполняется сразу после установления соединения между двумя модемами, при работе по GPRS входящий звонок служит сигналом для ПОО на установление связи с сервером, адрес которого задан в конфигурации. Окончание соединения происходит при отбое любой стороной или по истечению максимально отведенного для сеанса времени, задаваемого параметром *«Макс. время удаленного доступа»*. Не следует устанавливать время удаленного управления слишком большим, так как занятие GSM-канала блокирует передачу по нему извещений.

Чтобы ПОО разрешил входящий звонок с GSM-телефона для конфигурирования или просмотра по CSD, его номер должен присутствовать в списке «Телефоны управления», указанном в меню «Настройки связи» в конфигурации ПОО. Для работы по GPRS телефон должен быть указан в списке телефонов активации в меню «сервер конфигуратора».

4.7.2 Если осуществляется дозвон или принимается SMS с телефона, который отсутствует в списке управления, такие звонки и SMS игнорируются. Если телефон присутствует в списке управления, то на втором уровне контроля проверяется совпадение принятого пароля с заданным в поле «Пароль» формы «Общие настройки» в конфигурации ПОО. Если пароль совпал, то ПОО анализирует и исполняет команды управления. **Если пароль управления в конфигурации ПОО пустой, удаленное управление невозможно**.

4.8 Журнал событий

*Подпись и дата*

Подпись и дата

*Инв.№ дубл.*

Инв. № дубл.

*Взам.инв.№*

*Подп.и дата*

*Инв.№ подл.*

Инв. № подл.

<span id="page-38-1"></span>4.8.1 ПОО ведет журнал событий, который может быть использован для анализа нештатных ситуаций.

Журнал событий ведется в энергонезависимой памяти ПОО (NVRAM) и содержит до 256 событий устройства. В журнале хранятся сведения обо всех событиях, независимо от того, отправляются они получателям или нет.

Запись журнала содержит дату и время возникновения события по часам устройства, содержание события (код события, номер хозоргана, зоны, разделы, получатели и другие сведения). Если событие не передается, получатель для него отсутствует. Для переданных событий указываются направления передачи и время доставки извещения по часам устройства.

При переполнении журнала стирается самая старая запись уже переданного извещения. Журнал используется для восстановления списка непереданных событий после перезагрузки устройства. Журнал полностью очищается при записи новой конфигурации в устройство.

4.8.2 Журнал может быть прочитан из меню «Устройство» программы – конфигуратора пункт «Прочитать журнал извещений». Предварительно следует прочитать правильную конфигурацию из файла или непосредственно из устройства.

![](_page_38_Picture_232.jpeg)

Копировал:

4.8.3 В случае, если ПОО отключился нештатным образом (например, отсутствует или неисправен аккумулятор и исчезла сеть 220 В), возможна ситуация, когда сведения о доставке нескольких последних переданных извещений устройство не успеет переписать в журнал. В этом случае после восстановления сети и включении устройства возможна повторная передача этих ранее переданных извещений.

<span id="page-39-0"></span>4.9 Управление ПОО с клавиатуры TK-510 в режиме эмуляции ТМ

4.9.1 Команды клавиатуры ТК-510

<span id="page-39-1"></span>С клавиатуры можно ввести команды управления устройством, перечень которых приведен в таблице 18. Для исключения несанкционированных действий набор команды программируется вводом мастер-ключа. Ввод мастер-ключа подтверждается троекратным парным звуковым сигналом. При этом все индикаторы разделов периодически включаются и выключаются с частотой 2 Гц.

После этого вводится код команды, затем клавиша «ключ» или «ввод». В течение 10 секунд нужно подтвердить команду повторным вводом кода. Если команда не будет подтверждена или будет введен код сброса (99+ «ключ»), ПОО возвращается в дежурный режим.

![](_page_39_Picture_225.jpeg)

Таблица 18. Команды клавиатуры TK-510 в режиме эмуляции ТМ.

4.10 Контроль остатка денежных средств на счетах SIM-карт

<span id="page-39-2"></span>В ПОО реализовано несколько способов контроля остатка денежных средств на счетах SIM-карт: автоматически и вручную. Автоматический запрос жестко привязан к строкам запроса остатка средств на счете SIM-карты (USSD-запрос), запрограммированным в ПОО. Запросы вручную позволяют оперативно выполнить запрос баланса по USSD-запросу любого формата.

4.10.1 Автоматический контроль выполняется путем программирования выдачи USSD-запроса оператору мобильной связи, анализа ответа и сравнения остатка с заданным в конфигурации ПОО лимитом для данной карты. При снижении остатка ниже заданного значения ПОО выдает извещение о недостатке денежных средств на ПЦН и/или хозоргану; при этом возможно включение звуковой сигнализации на ПОО о событии. После пополнения счета, если остаток средств выше лимита, выдается извещение о восстановлении баланса. Для удобства фильтрации эти извещения выделены в отдельную группу. Запросы выполняются на активной SIMкарте, переключения на резервную SIM-карту для контроля остатка не делается. Снижение остатка средств ниже лимита не является причиной для переключения на резервную SIM-карту.

Если извещение о недостатке средств передается по протоколу SMS, то оно будет содержать также полный текст или часть текста ответа оператора на запрос (в пределах длины SMS-сообщения). Для таких извещений рекомендуется использовать режим кодировки SMS в направлении доставки «кириллица с транслитерацией».

![](_page_39_Picture_226.jpeg)

Для корпоративных счетов с кредитом и пост-оплатой возможно задание отрицательных значений остатка. При использовании корпоративных счетов во избежание перегрузки ПЦН извещениями о снижении остатка рекомендуется включать контроль не более чем на нескольких SIM-картах одного лицевого счета.

Запрос остатка выполняется с указанным в конфигурации периодом (от 15 минут до 48 часов). Отсчет периода начинается после выдачи первого запроса, который выполняется через 1 минуту после регистрации SIM-карты в сети. Для каждой SIM-карты указывается собственная строка запроса остатка, номер группы цифр в ответе, которые следует понимать, как остаток средств, а также минимально допустимый остаток. **Если строка запроса для SIM-карты не задана, контроль средств для нее отключается!**

Если по какой-то причине сервисный центр не ответил на запрос остатка, он будет повторен через 15 минут. ЛЮБОЙ ОТВЕТ на запрос остатка средств, даже если в нем не содержатся сведения об остатке, трактуется ПОО как правильный и следующий запрос остатка будет выполнен только после истечения заданного периода времени.

Факт снижения остатка ниже лимита для активной SIM-карты запоминается, поэтому соответствующее извещение отправляется ОДНОКРАТНО.

Если разрешена звуковая сигнализация, то КАЖДЫЙ РАЗ после получения ответа на запрос, в котором остаток ниже лимита, на 1 минуту включается звуковой сигнализатор ПОО, издавая характерный трехтональный сигнал. Этот сигнал НИЗКОПРИОРИТЕТЕН, т.е. любой другой сигнал (вход/выход, тревога, и т.п.) может его временно или полностью перекрыть.

Факт снижения остатка средств отображается также на ЖК-дисплее клавиатуры SLK-200/SLK-300 выводом буквы «м» справа от состояния GSM-канала на главном экране.

4.10.2 Запрос остатка средств может быть выполнен с клавиатуры SLK-200/SLK-300 из сервисного меню пользователя «Счет (USSD-запрос)». Текст запроса вводится вручную, ответ оператора выводится на ЖК-дисплей клавиатуры в пределах емкости дисплея.

4.10.3 Запрос баланса SMS-командой может быть выполнен с любого телефона управления, запрограммированного в конфигурации ПОО. Ответ оператора будет передан ПОО в SMS-сообщении на телефон, с которого был произведен запрос.

### <span id="page-40-0"></span>**5 Конфигурирование**

5.1 ПОО хранит свои настройки в энергонезависимой памяти.

5.2 Конфигурируются следующие основные параметры:

- номер ПОО в системе ОПС, используемый при передаче извещений;

- пароль доступа при внешнем управлении ПОО, *снять пароль* без потери информации *НЕВОЗМОЖНО!* (способ обнуления пароля и конфигурации см. п. 5.4;

- время задержки на вход и выход (для всех разделов устройства; может быть изменено индивидуально для любого шлейфа входа/выхода);

- время задержки для взятия под охрану каких-либо шлейфов при возникновении тревоги или пожара;

- место подключения и тип шлейфа, возможность автоматической констатации восстановления нормального сопротивления шлейфа и минимальное время восста-

![](_page_40_Picture_228.jpeg)

Общество с ограниченной ответственностью Компания «Проксима» новления, требование взятия данного шлейфа под охрану при возникновении тревоги или пожара;

- разделы, связанные с встроенным звуковым сигнализатором и программа его работы;

- коды управления доступом, их права и связанные с ними разделы;

- тип ВК из перечня типовых, связанные с этим ВК разделы. Для ВК общего типа – до трех программ для постановки на охрану, снятия с охраны, включения при тревоге;

- доверенные телефоны (телефоны управления), с которых может управление ПОО;

- каналы связи, получатели и направления доставки: тип, протокол связи, телефоны в порядке предпочтения, фильтры передачи извещений, наличие резервных направлений, по которым передаются извещения при невозможности их передачи по этому направлению.

5.3 Считывание состояния, конфигурирование и запись программного обеспечения ПОО производится программой-конфигуратором, поставляемой в комплекте с устройством. Для работы с ПОО необходимо в меню «Сервис» -> «Тип устройства» выбрать «автоопределение».

Конфигурирование и считывание состояния может выполняться следующими способами:

- локально, при подключении устройства к ПК через интерфейс USB, или при помощи клавиатур SLK-200/SLK-300;

- удаленно, по ТCP/IP (GPRS, Ethernet) через программный приемник ПЦН;

- удаленно, путем доступа по GSM-каналу связи с использованием GSMмодема T34-GSM производства ООО Компания «Проксима»;

- удаленно по GSM-каналу через TCP/IP GPRS, при этом программаконфигуратор организует режим сервера, к которому ПОО подключается, получив внешнее управляющее воздействие голосовым звонком без поднятия трубки с телефона активации, либо SMS-командой с телефона управления.

Подробнее процессы конфигурирования и управления устройством описаны в документе «Конфигуратор Проксима» ПРКЕ.425513.001-01 РП «Руководство пользователя».

5.4 Если пароль доступа к прибору утерян, возможно полное стирание конфигурации устройства. Для этого необходимо физически отключить от всех входов все подключенные устройства (шлейфы, резисторы, расширители…), перезагрузить прибор и подключиться к нему (считать/записать конфигурацию и т.д.). На запрос пароля ввести спецпароль: *initproxyma* . Затем, не отключаясь от прибора,записать новую конфигурацию и перезагрузить прибор.

**ВНИМАНИЕ.** После ввода спецпароля старую конфигурацию в приборе восстановить будет невозможно!

### <span id="page-41-0"></span>**6 Программирование выходов ВК и встроенного звукового сигнализатора**

6.1 В ПОО обеспечена дополнительная возможность запрограммировать работу выходов ВК для каждого из событий:

Копировал:

- «взятие под охрану»;

*Подпись и дата*

Подпись и дата

*Инв.№ дубл.*

Ине. № дубл.

*Взам.инв.№*

*Подп.и дата*

Ина. Ме подл.

- «снятие с охраны»;

Программа представляет задание последовательности включений и выключений ВК. Программы могут быть однократно выполняемыми или повторяющимися. Связывание программ с событием и повторяемость указывается в конфигураторе.

Программа описывается строкой из управляющих последовательностей, представленных в таблице 19.

Задается длительность интервала Т в миллисекундах, команды: включить «+», выключить «-», повторить программу R раз, остановить программу без изменения состояния ВК «Е».

Используя эти команды, можно создавать нужные программы включений и выключений ВК.

Пример программы ВК. Необходимо запрограммировать ВК, управляющий замком, на включение с задержкой на 5 секунд после возникновения события и удерживать его включенным 7 секунд. Программа должна быть однократно исполняемой и выглядит следующим образом:

### **T1000 -5 +7**

«T1000» - устанавливается интервал времени в 1с (1000 мс).

«-5» - выключает ВК на 5с.

«+7» - включает ВК на 7с.

По окончанию программы ВК выключится.

Пример программы звукового сигнализатора. Необходимо запрограммировать звуковой сигнализатор на 5-кратную выдачу двухтонального сигнала с длительностью каждого тона 250 миллисекунд и паузой между сигналами 2 секунды. Программа однократно исполняемая.

#### **R5F400+F600+-8**

*Подпись и дата*

Подпись и дата

«R5» - повторять 5 раз.

«F400» - частота первого тона 400 Гц, следующий «+» - включить на 250 мс (шаг времени по умолчанию).

«F600» - частота второго тона 600 Гц, следующий «+» - включить на 250 мс (заметьте, что просто смена тона без последующего «+» ничего не даст, т.к. последовательность «-8» сразу же отключит звук).

«-8» - выключить звук на 2 с (250 х 8 мс).

Таблица 19. Управляющие последовательности

![](_page_42_Picture_590.jpeg)

![](_page_43_Picture_529.jpeg)

<span id="page-43-0"></span>Если эта программа исполняется постоянно, она должна заканчиваться выключением.

#### **7 Техническое обслуживание**

7.1 Каждое изделие проходит приемо-сдаточные испытания на предприятииизготовителе

7.2 Техническое обслуживание ПОО производится по плановопредупредительной системе, которая предусматривает годовое техническое обслуживание. Работы по годовому техническому обслуживанию выполняются работником обслуживающей организации и включают:

- проверку внешнего состояния ПОО;

- проверку работоспособности согласно разделу 8.1 настоящего руководства;

- проверку надежности крепления ПОО, состояния внешних монтажных проводов, контактных соединений.

7.3 Проверка работоспособности изделия

7.3.1. Проверка технического состояния устройства осуществляется инженерно-техническими работниками и электромонтерами ОПС, изучившими принцип работы ПОО по документы «ПРКЕ.425648.020 ПОО S400-2GSM LAN» РЭ», «Конфигуратор Проксима» ПРКЕ.425513.001-01 РП «Руководство пользователя». Она включает в себя проверку работоспособности узлов ПОО с целью выявления дефектов и оценки их технического состояния. Дефектом считается любое несоответствие параметров ПОО требованиям, указанным в паспорте изделия и руководстве по эксплуатации, что является основанием для предъявления претензий предприятию-изготовителю.

<span id="page-43-1"></span>7.3.2 Полная проверки может быть предоставлена техническим службам потребителя по запросу на предприятие-изготовитель.

### **8 Хранение**

*Подпись и дата*

Подпись и дата

*Инв.№ дубл.*

Инв. № дубл.

*Взам.инв.№*

*Подп.и дата*

8.1 Хранение ПОО в потребительской таре должно соответствовать условиям хранения 1 по ГОСТ 15150-68.

8.2 В помещениях для хранения ПОО не должно быть паров кислот, щелочей, агрессивных газов и других вредных примесей, вызывающих коррозию.

8.3 Срок хранения ПОО в упаковке без переконсервации должен быть не более 24 месяцев.

![](_page_43_Picture_530.jpeg)

#### **9 Транспортирование**

одпись и дата

<span id="page-44-0"></span>9.1 Транспортирование упакованных изделий должно проводиться любым видом транспорта в крытых транспортных средствах, в соответствии с требованиями следующих документов:

«Правила перевозок грузов автомобильным транспортом» (утв. Постановлением Правительства РФ от 15 апреля 2011 г. N 272);

«Технические условия размещения и крепления грузов в вагонах и контейнерах» (утв. МПС России 27 мая 2003 г. № ЦМ-943);

«Правила перевозки грузов в контейнерах морским транспортом» (утв. Приказом Росморфлота от 22.10.1996 №39);

«Общие правила воздушных перевозок пассажиров, багажа, грузов и требования к обслуживанию пассажиров, грузоотправителей, грузополучателей» (утв. Приказом Минтранса России от 28 июня 2007 г. N 82);

«Технические условия погрузки и размещения в судах и на складах товарноштучных грузов» (утв. МРФ РСФСР 30.12.87).

9.2 Условия транспортирования ПОО должны соответствовать условиям хранения 5 по ГОСТ 15150-69

![](_page_44_Picture_146.jpeg)

<span id="page-45-0"></span>![](_page_45_Figure_0.jpeg)

Рис. 1. Конструктивное исполнение платы ПОО.

Габаритные размеры платы:62х27х82 мм.

*Подпись и дата*

Подпись и дата

*Инв.№ дубл.*

Ине. № дубл.

На плате ПОО находятся: **1** – разъем программирования USB; **2** – разъем для подключения Ethernet; **3** – разъем для подключения считывателей TM; **4** - индикатор И0; **5** – GSM модуль; **6** – индикатор модуля GSM; **7 -** клемма ВК К3/шлейф L4;  $8 -$  клеммы питания внешних потребителей  $V_{OUT}$  (+12V 100 мA) и подключения шлейфа L3; **9** – клеммы подключения шлейфов L1, L2; **10** - клеммы ВК К1, К2; **11, 12** – клеммы питания ПОО («земля»,  $V_{IN}+12V$ ); **13** – клеммы порта RS-485; **14** – сдвоенный держатель SIM-карт; **15** – разъем подключения аккумулятора; **16** – разъем для подключения GSM-антенны (поставляется в комплекте с устройством); **17** – динамик; **18** - батарея для питания часов.

![](_page_45_Picture_264.jpeg)

<span id="page-46-0"></span>![](_page_46_Figure_0.jpeg)

*Подп.и дата*

Инв. № дубл.

*Инв.№ подл.*

1нв. № подл.

<span id="page-47-0"></span>![](_page_47_Figure_0.jpeg)

### <span id="page-48-0"></span>Общество с ограниченной ответственностью Компания «Проксима» **Приложение Г. Перечень сообщений ПОО и именованные наборы сообщений**

Таблица 22. Группы извещений и их состав.

*Подпись и дата*

Подпись и дата

*Инв.№ дубл.*

Инв. № дубл.

*Взам.инв.№*

*Подп.и дата*

*Инв.№ подл.*

Инв. № подл.

*3.13.01-2016*

![](_page_48_Picture_515.jpeg)

50

*Лист*

![](_page_49_Picture_488.jpeg)

Копировал:

СТО 91 0.46-2006 РКП 0.46 ф. 1

![](_page_50_Picture_343.jpeg)

Продолжение таблицы 22.

**3355** Ethernet-канал работает

**14. Связь, состояние направлений доставки** (маска группы = 0x4000)

**1350** Авария направления доставки

**3350** Восстановление направления доставки

**15. Отметка наряда** (маска группы = 0x8000)

**1607** Отметка наряда

**1611** Контрольная точка проверена (тест-проход)

**16. Извещения обслуживания** (маска группы = 0x10000)

**1305** Сброс системы (включение устройства)

**1313** Принудительная перезагрузка

**1308** Отключение системы. АКБ разряжен

**1642** Подключение к объектовому прибору

**17. Программирование, изменение настроек** (маска группы = 0x20000)

**1627** Режим программирования

**1625** Системное время/дата изменены

**1306** Изменение настроек объектового прибора

**18. Вскрытие или отрыв датчика (саботаж)** (маска группы = 0x40000)

**1144** Вскрытие датчика (саботаж)

**3144** Закрыт датчик

*Подпись и дата*

Подпись и дата

*Инв.№ дубл.*

*Взам.инв.№*

**19. Извещения об остатке средств на счете** (маска группы = 0x80000)

**1358** Остаток средств на счете ниже допустимого

**3358** Средства на счете восстановлены

![](_page_50_Picture_344.jpeg)

## <span id="page-51-1"></span>Общество с ограниченной ответственностью Компания «Проксима» **Приложение Д. Справочная информация. Типы шлейфов/тамперов**. Таблица 23. Типы шлейфов.

![](_page_51_Picture_370.jpeg)

### Таблица 24. Типы тамперов для ШС «тампер».

<span id="page-51-0"></span>![](_page_51_Picture_371.jpeg)

*Подпись и дата*

Подпись и дата

*Инв.№ дубл.*

Инв. № дубл.

*Взам.инв.№*

*Подп.и дата*

*Инв.№ подл.*

*3.13.01-2016*

#### Таблица 25. Типы выходов ВК

![](_page_51_Picture_372.jpeg)

53

*Лист*

Продолжение таблицы 25.

![](_page_52_Picture_85.jpeg)

![](_page_52_Picture_86.jpeg)

*.*

![](_page_52_Picture_87.jpeg)

*Изм.Лист № докум. Подпись Дата*

ПРКЕ.425648.020 РЭ

*Лист*

### <span id="page-53-1"></span><span id="page-53-0"></span>**Приложение Е. Справочная информация. Протоколы передачи, настройки связи**

![](_page_53_Picture_326.jpeg)

Таблица 26. Протоколы передачи.

<span id="page-53-2"></span>![](_page_53_Figure_4.jpeg)

![](_page_53_Picture_327.jpeg)

Таблица 28. Условия смены GSM-оператора.

<span id="page-53-3"></span>*Подпись и дата*

Подпись и дата

<span id="page-53-4"></span>*Инв.№ дубл.*

Инв. № дубл.

*Взам.инв.№*

*Подп.и дата*

*Инв.№ подл.*

1нв. № подл.

*3.13.01-2016*

*.*

![](_page_53_Picture_328.jpeg)

Таблица 29. APN операторов мобильной связи.

![](_page_53_Picture_329.jpeg)

![](_page_53_Figure_10.jpeg)

*Лист*

## <span id="page-54-0"></span>**Приложение Ж. Заводская конфигурация. ПОО V 4.04**

Устройство 1234. Тип S400. V 4.04

### Таблица 30. Общие настройки.

![](_page_54_Picture_282.jpeg)

Подпись и дата *Подпись и дата* Ине. № дубл. *Инв.№ дубл. Взам.инв.№ Подп.и дата 3.13.01-2016* Инв. № подл. *Инв.№ подл.*

*.*

Копировал:

*Изм.Лист № докум. Подпись Дата*

56

*Лист*

![](_page_55_Picture_293.jpeg)

#### Таблица 31. Клавиатуры

![](_page_55_Picture_294.jpeg)

#### **Примечания.**

*Подпись и дата*

Подпись и дата

*Инв.№ дубл.*

Ине. № дубл.

*Взам.инв.№*

*Подп.и дата*

 1. **Обычный** - просмотр состояния разделов и зон любым лицом, **Безопасный** - просмотр состояния разделов и зон только после ввода правильного кода

2. **Сброс пожарных с клавиатуры** - нажата # (**→**) более 3 сек.

3. **Тревожная кнопка на клавиатуре** - одновременно нажаты \* (**←**) и # (**→**) более 3 сек.

 4. Клавиатура перейдет в неактивное состояние, если не нажата ни одна клавиша. Время 0 означает, что клавиатура всегда активна

![](_page_55_Picture_295.jpeg)

### Таблица 32. Настройки TCP-обмена

![](_page_56_Picture_265.jpeg)

#### Таблица 33. Настройки Ethernet

![](_page_56_Picture_266.jpeg)

Шлейфы и тамперы. Детальные сведения

**Шлейф 1 тип 3, раздел 1 -** Шлейф 1

**Шлейф 2 тип 3, раздел 1 -** Шлейф 2

**Шлейф 3 тип 3, раздел 1 -** Шлейф 3

**Шлейф 4 тип 3, раздел 1 -** Шлейф 4 с самовосстановлением

Шлейф автоматически берется под охрану при восстановлении нормального сопротивления

Если тревога возникает 3 и более раз подряд, извещения тревоги не передавать

**Примечание.** Перечислены параметры шлейфов, **отличные** от типовых, приведенных в общих настройках.

Таблица 34. Ключи доступа Touch Memory и коды клавиатуры

(взятие под охрану и снятие с охраны выполняется однократным касанием считывателя ключом TM)

![](_page_56_Picture_267.jpeg)

Таблица 33. Звуковой сигнализатор

![](_page_56_Picture_268.jpeg)

 $\vert$ Программа входящего звонка  $\vert$  Т500-+-+-+-+- (по умолчанию)

#### Таблица 36. Выходы ВК.

![](_page_57_Picture_178.jpeg)

#### **Примечания.**

1. Для выходов ВК и звукового сигнализатора цветом выделены постоянные программы, которые по завершению безусловно повторяются, пока не изменятся условия их активировавшие.

Таблица 37. Телефоны управления

ANY

### Таблица 38. S-регистры ПОО

![](_page_57_Picture_179.jpeg)

![](_page_57_Picture_180.jpeg)

#### ПРКЕ.425648.020 РЭ

![](_page_58_Picture_140.jpeg)

Г